### **HOW TO ACCESS ROTARY CLUB CENTRAL**

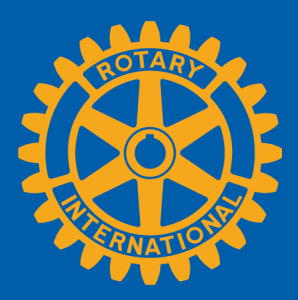

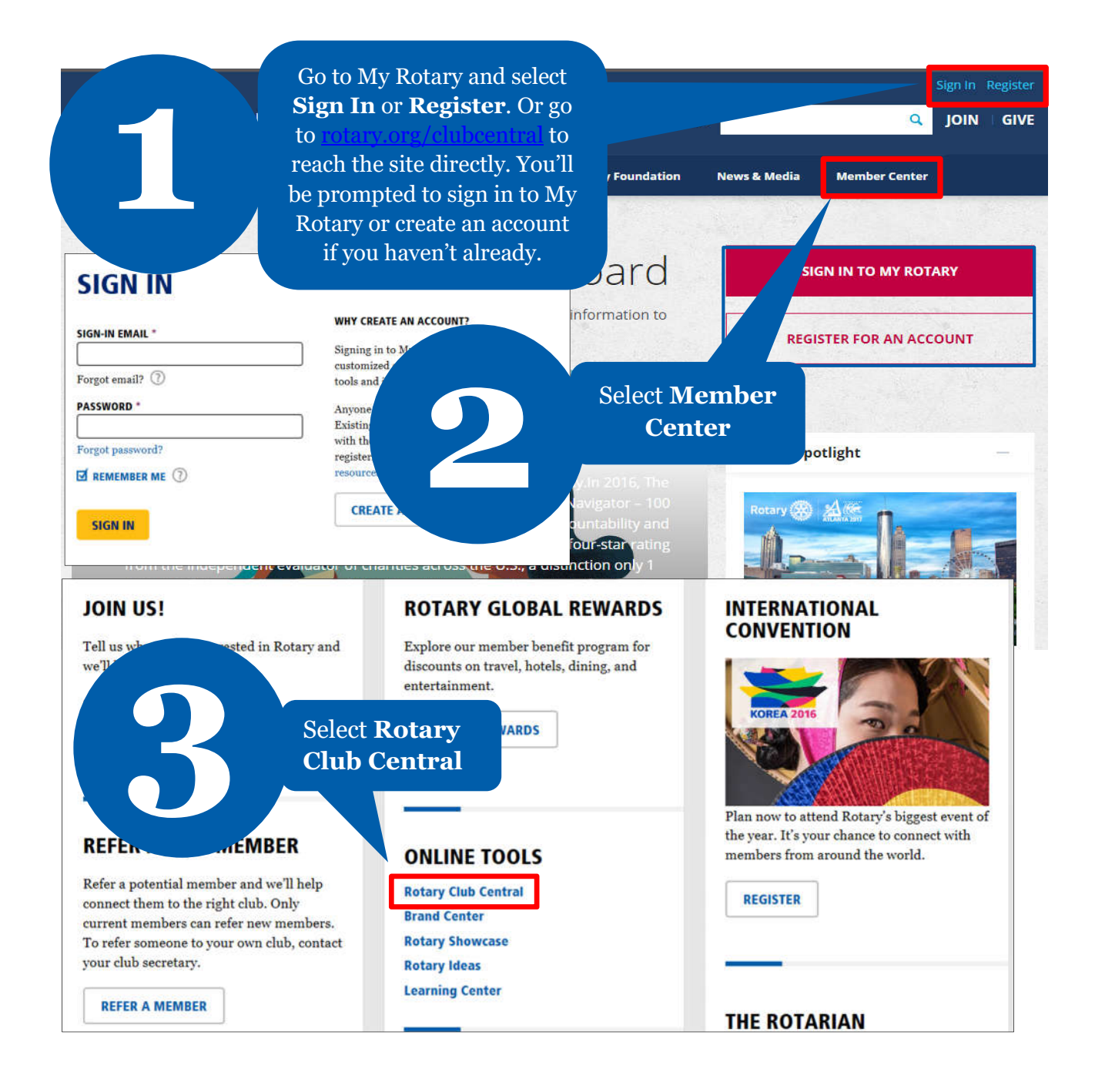

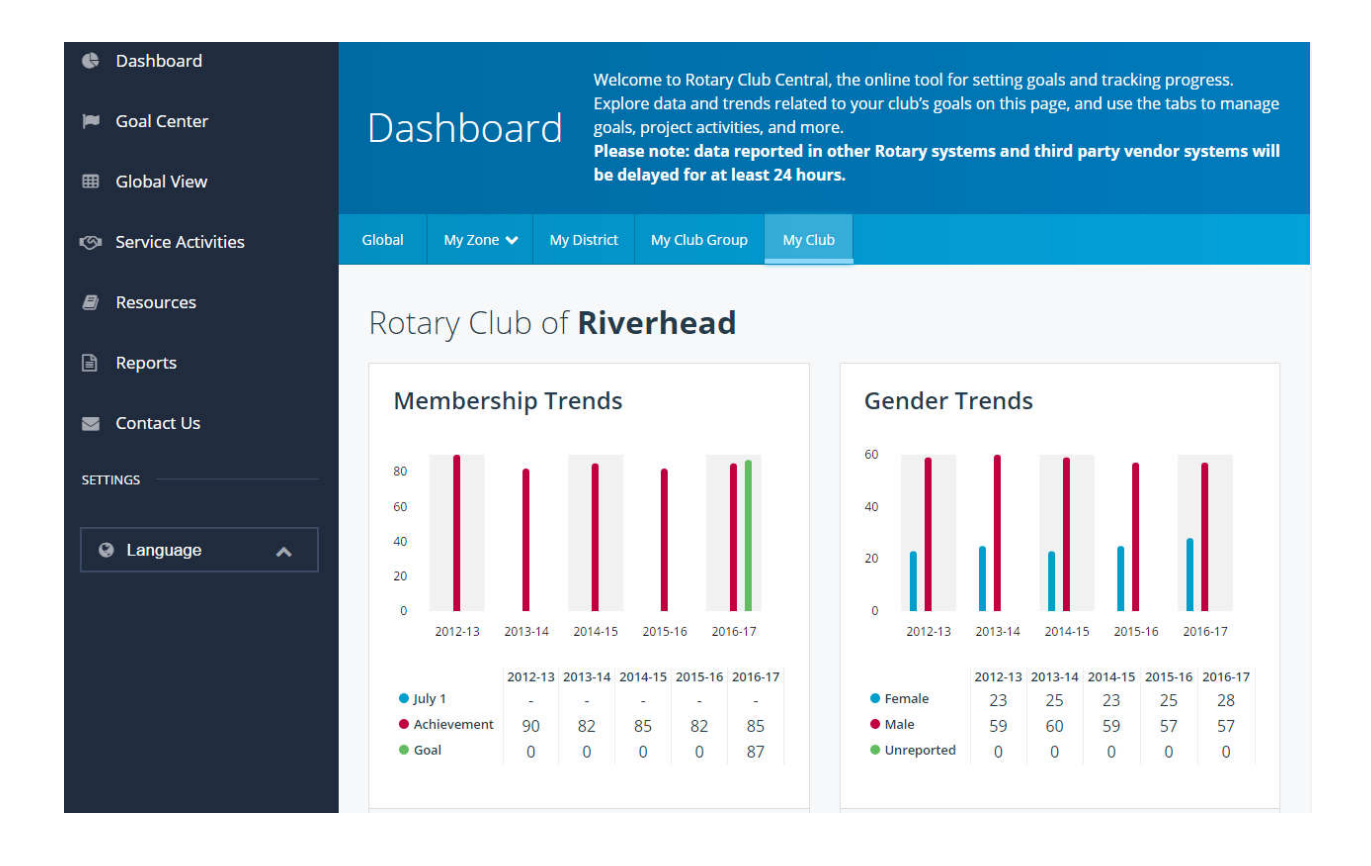

#### **HOW TO SET A GOAL For club officers**

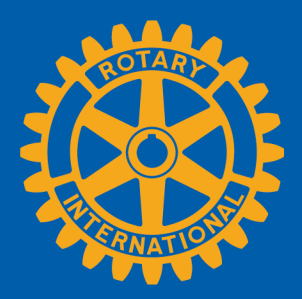

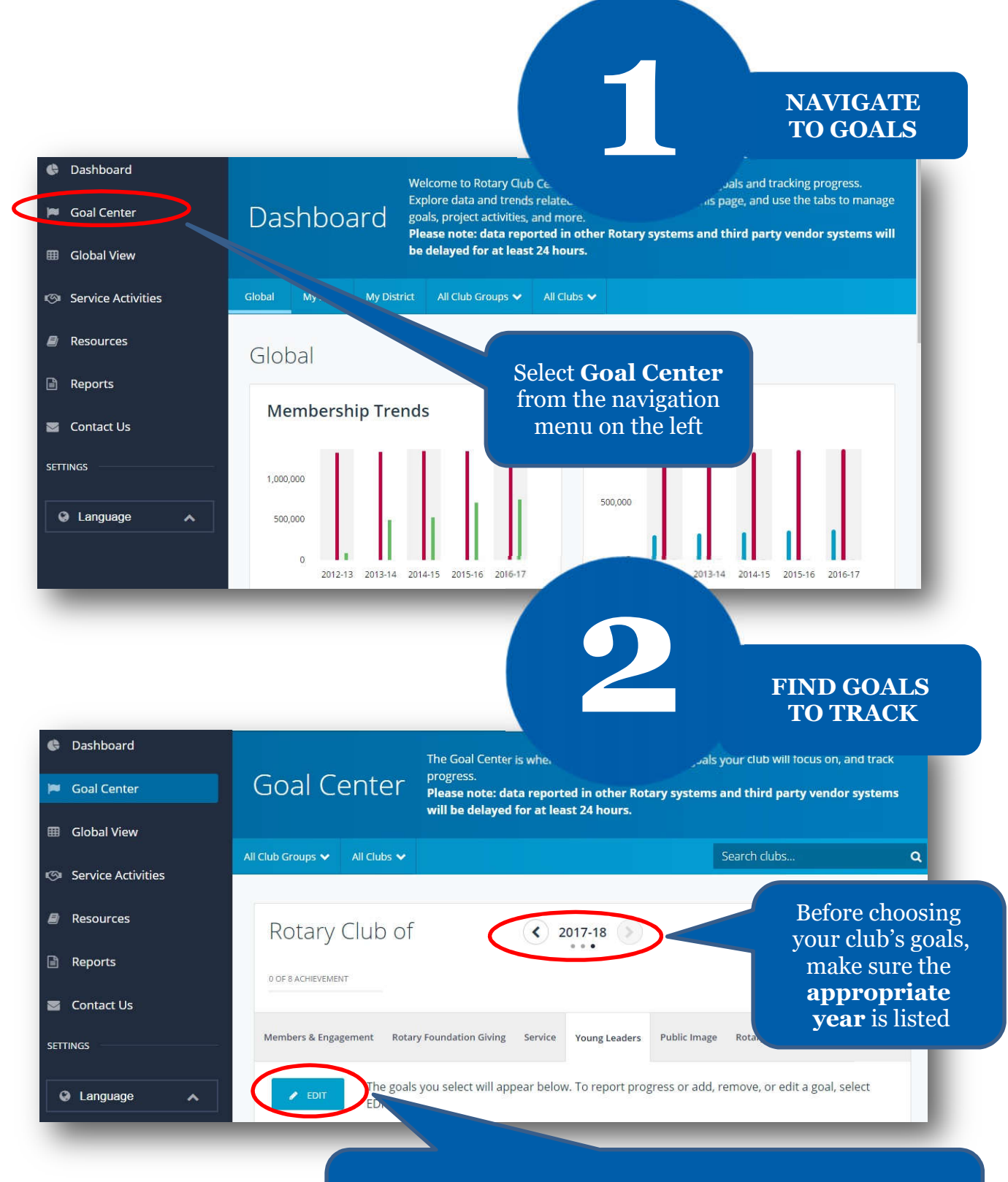

and goals are displayed, proceed to the next step and If the **Edit** button appears, click or tap it to find goals your club wants to track. If this button reads **Save**

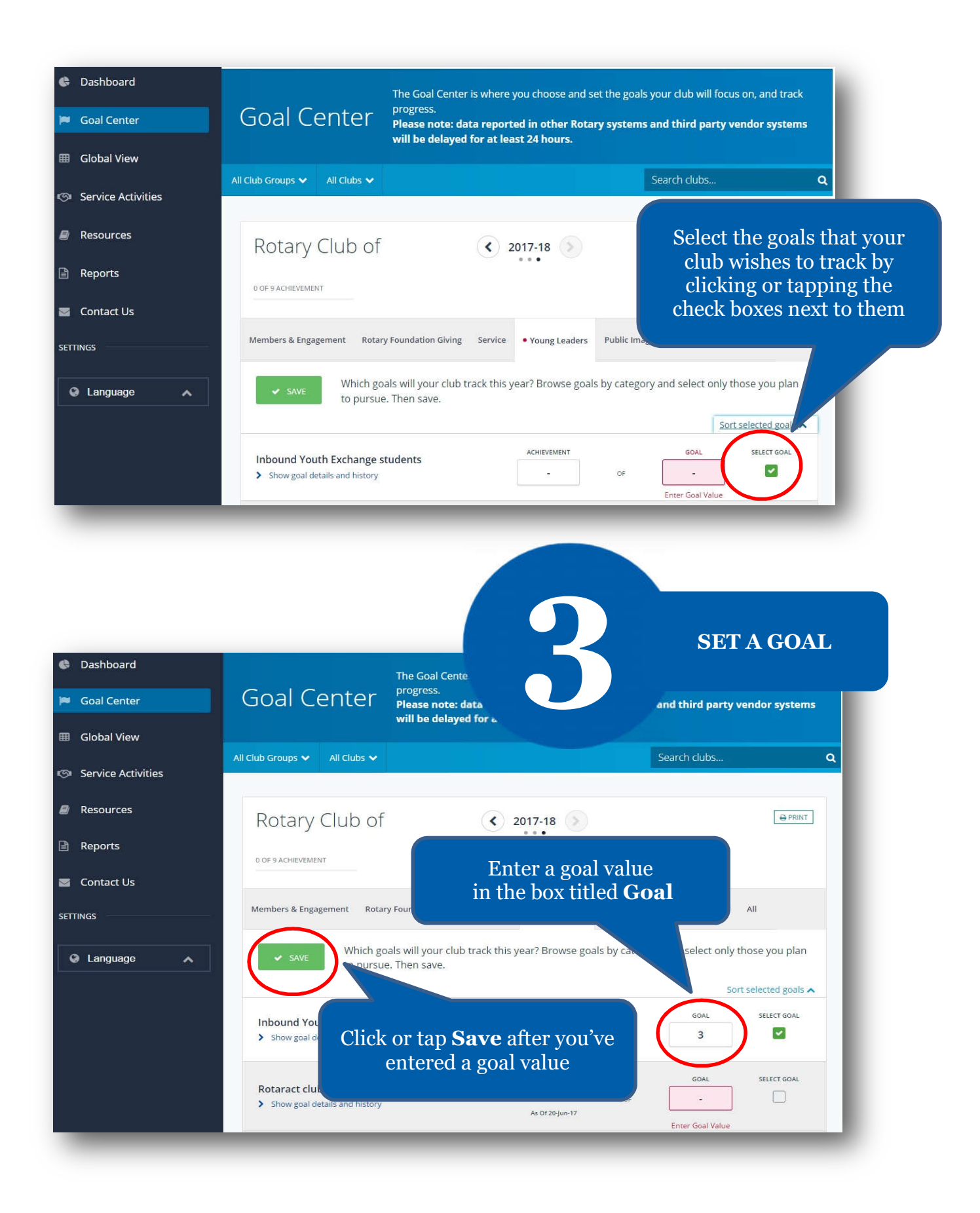

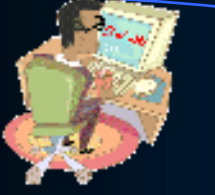

# DISTRICT and CLUB database (DAC-db) TRAINING

**DACdb Rotary Club** Management!

**Ua** 

### Install – Simple!

- You will not find DACdb in the phone stores
- $\blacksquare$  DAC mobile is in the "cloud", ready to be used anytime, anywhere you have connectivity.
- **Use your browser: m.DACdb.com** (no www)

iPhone: ICON at the bottom

■ Add ICON to Home screen:

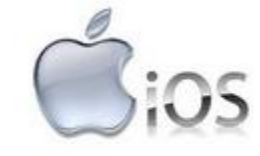

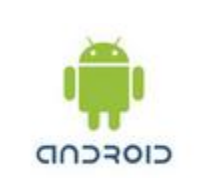

<sup>2</sup><sup>2</sup> BlackBerry

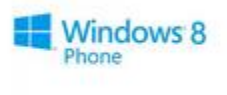

DACdb Confidential

### Security Levels – 10 Levels

 $\blacksquare$  0 – Public (public websites – not logged in)

#### ■ **1 – Members**

- 2 Committee Chairs Add/Delete members
- $\Box$  3 Event Moderators

### <sup>◼</sup> **4 – Club Officers**

- $\blacksquare$  5 Assistant Governors
- <sup>◼</sup> **6 – District Administrators**

### ■ 7 **− District Communication Officer (DCO)**

- 8 Zone Administrators (zones, multi-districts)
- 9 DACdb administrators (DACdb Team)

### **DISTRICT and CLUB database**

**Smartphone** – for Your CLUB Directory

All this information about your Membership, Club, **Committees, Club Calendar and the District** Calendar is now on your Smartphone...

www.DACdb.com ...Just LOG IN as a ROTARIAN

## BUT HOW DO I USE IT (?)

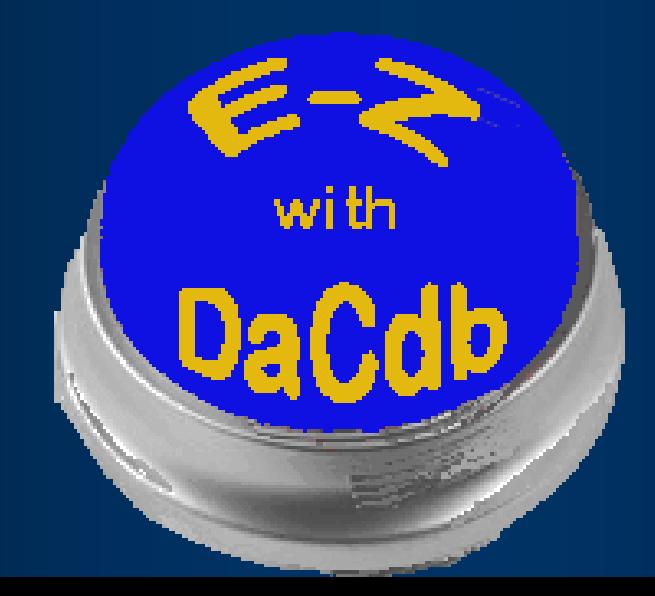

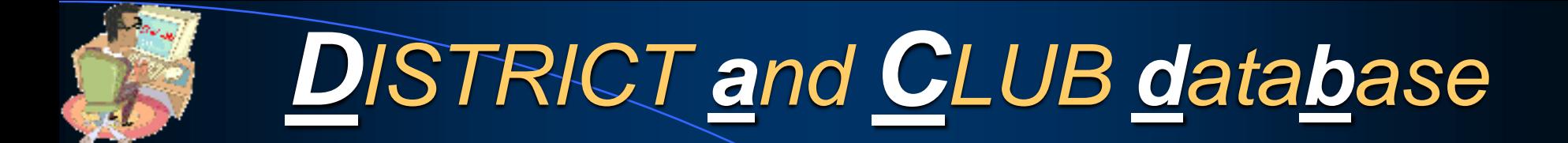

### **LOG IN URL:**

## www.DACdb.com/Rotary/

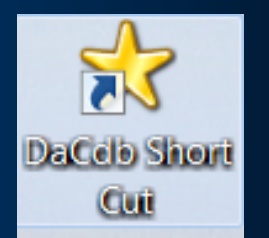

## Logging In

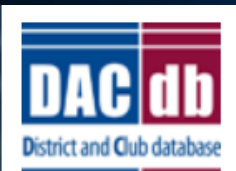

#### **DACdb**

The District and Club database was developed to assist districts and clubs to meet their administrative reporting requirements to Rotary International, and to foster easier communications within the district for the district leadership, district committees, club leadership, and of course the members of Rotary Clubs.

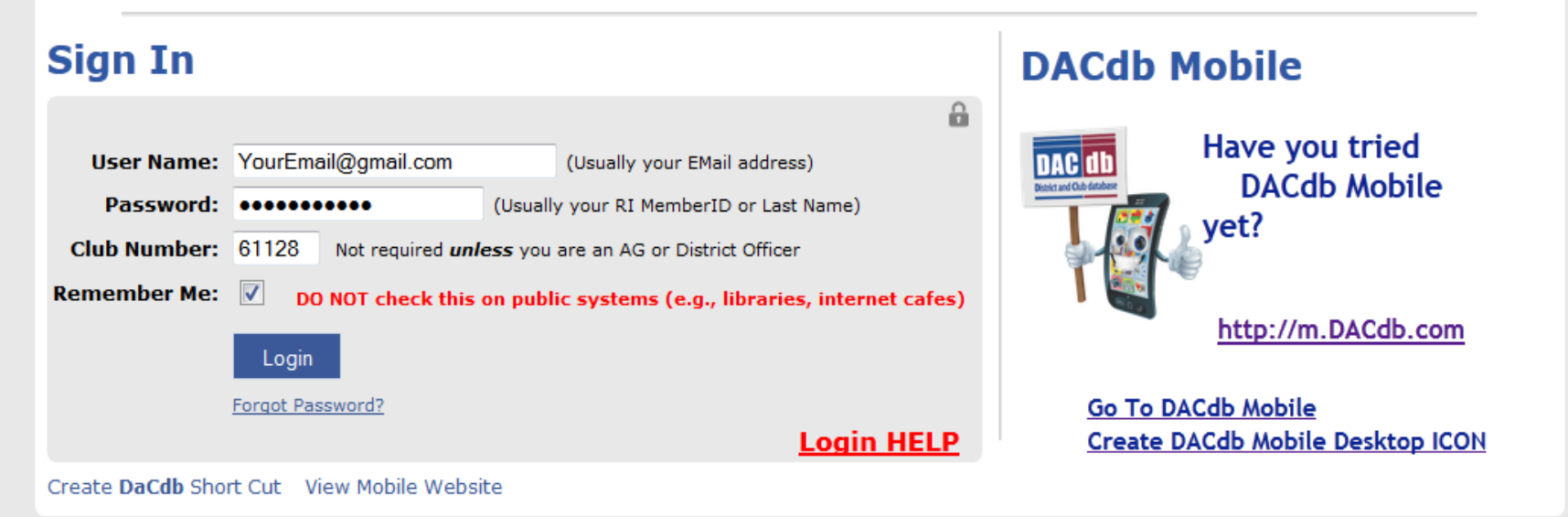

- Our User interface is very "intuitive"...
- Just click on a "**TAB**" and follow the instructions found within.

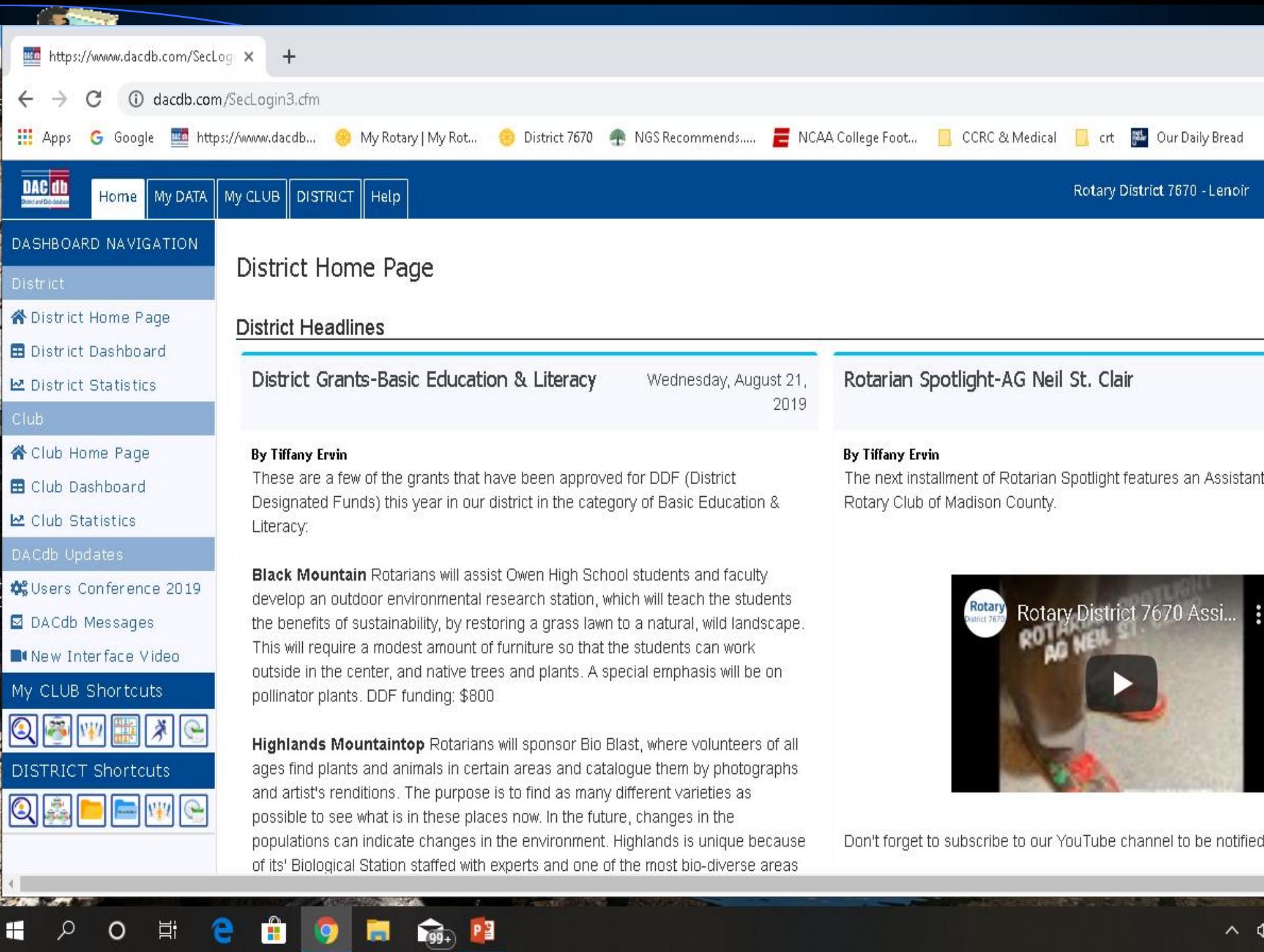

## Getting Started **EDIT Member**

7-12 AM

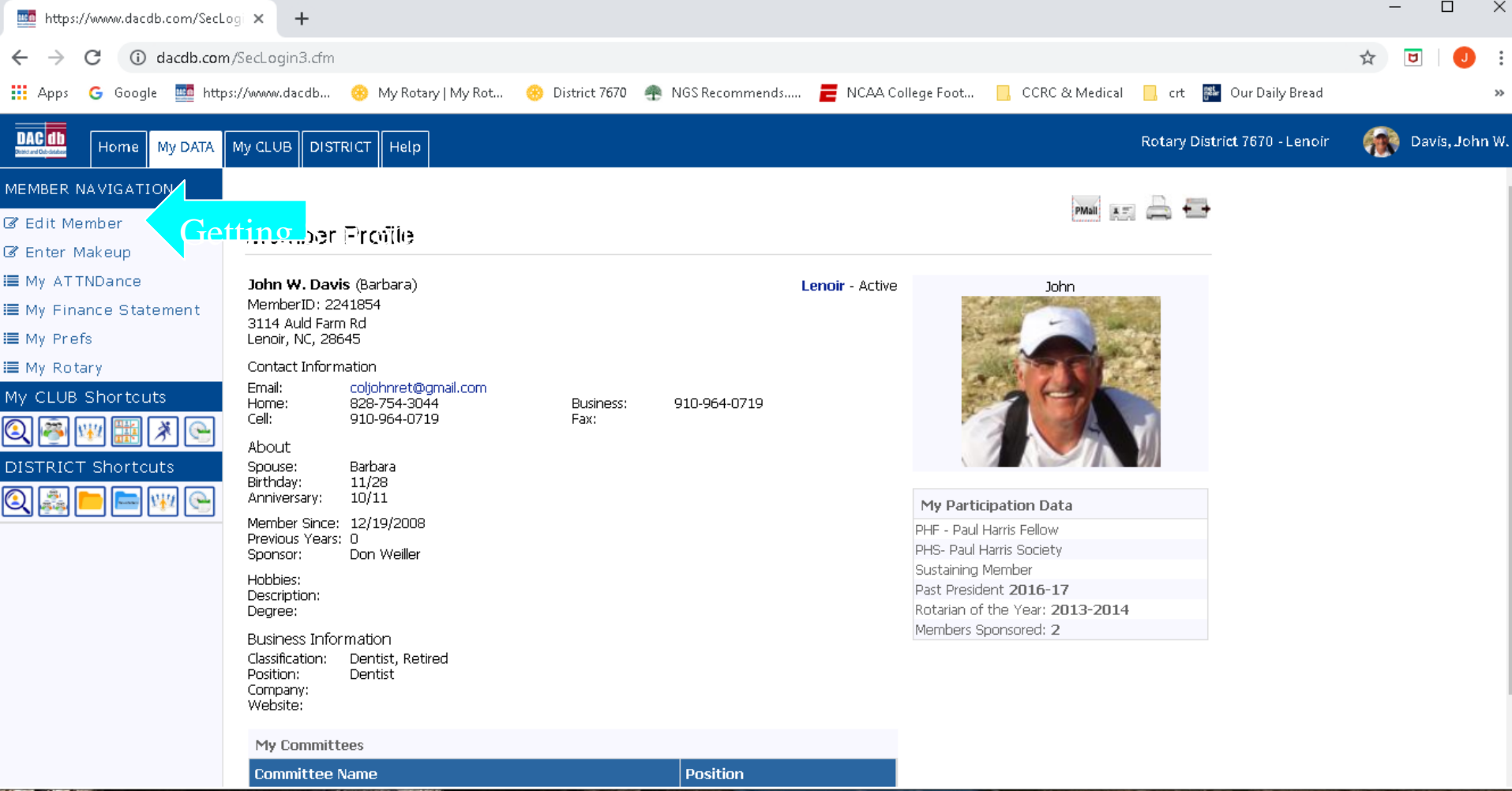

## Getting Started **EDITING Member data**

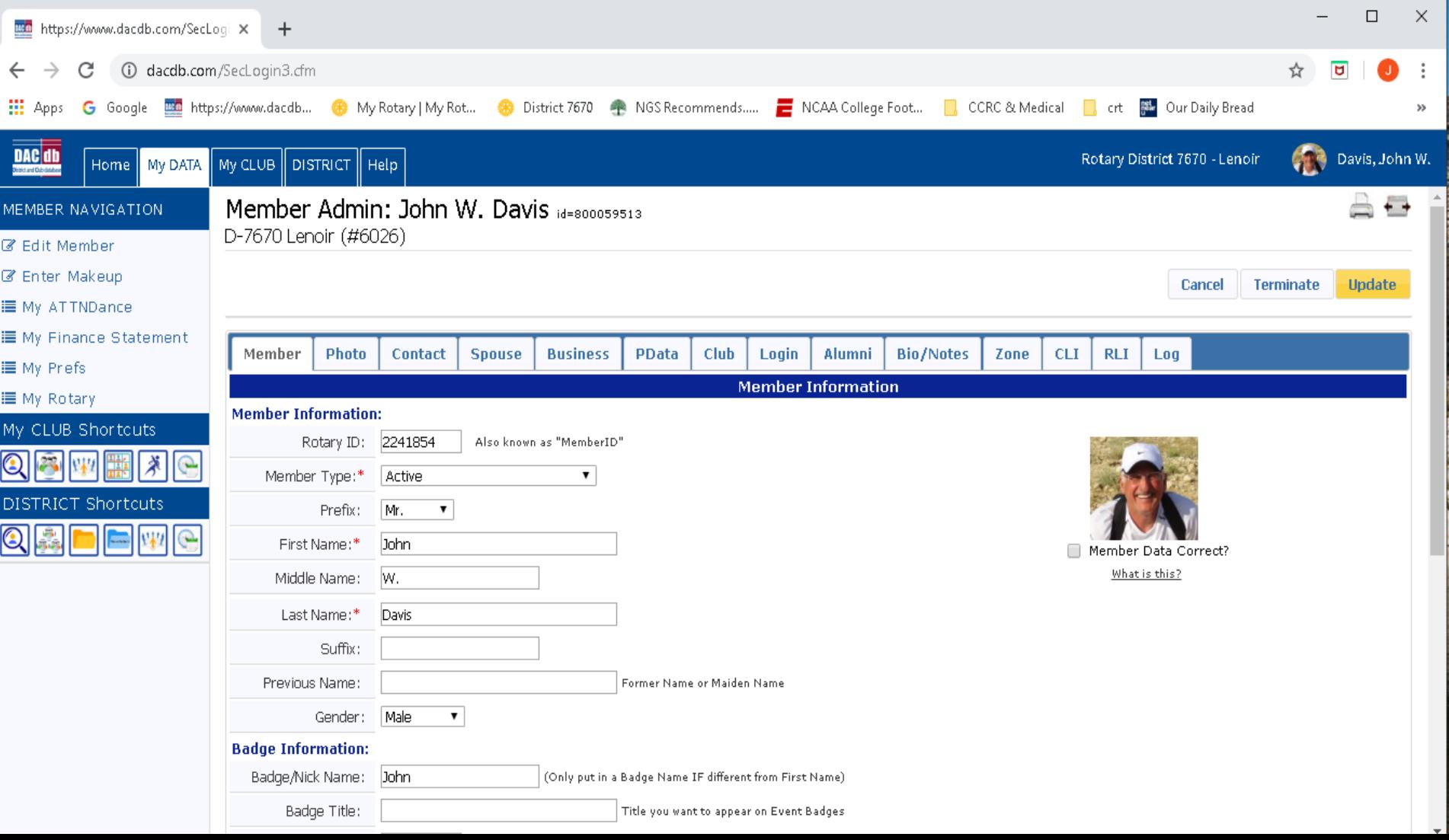

You have the ability to………

• Send "**P-MAIL**" (**P**ersonalized e**Mail**) To one or **ALL** your Club members, in just a couple clicks

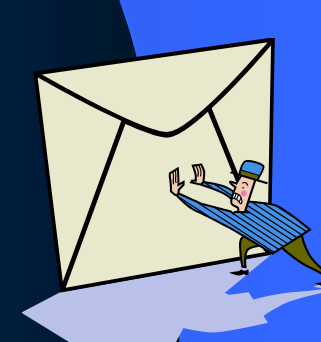

 $\Box$  $\mathbb{R}$ My Rotary | My Rotary  $\times$  |  $\otimes$  My Rotary | My Rotary  $\times$  |  $\circledR$  RC Central 2 x mill https://www.dacdb.com/SecLogir x +  $\leftarrow$   $\rightarrow$   $\mathbf{C}$   $\bullet$  dacdb.com/SecLogin3.cfm ....<br>.... Apps My Bookmarks G Google M Inbox (534) - colioh... M Google Maps Go My Rotary | My Rotary | My Rotary | My Rotary | My Rotary im W Rotary and Colies Descript ACAR Footbal... 중 Cores - College Fo... - 에 Club F **Carl Davis, John W.** DAC db Rotary District 7670 - Lenoir Find | My DATA Home<sup>|</sup> My CLUB | DISTRICT | Help | Admin **LENOIR CLUB FUNCTIONS (#6026)** △ ☆ **MY CLUB NAVIGATION** Search.  $\equiv$  My Club Members Select a function. Reposition ICONs by dragging and dropping. Remove/Add ICONs using #Configuration. **III** Member Cards  $\blacktriangleright$  = The top 6 functions will appear on the My CLUB Shortcuts menu in the same order arranged here. **III** Member DIRectory E Club Leadership History **E** NewMember Form **Bulletins**  $\equiv$  Admin Functions **E** Club Setup **Find Member Club Members AREA Club Assignments Club Attendance** Calendar **Club Bulletins Club FILES Club Information** ? Help Functions <u>eය</u> **Bulletin Bulletin** n  $\mathbf n$ **Grants Club Committees** eMeeting **Club Engagement Club ezBulletins Club ezBulletins Club ezStorv Club Finance Club Grants Club Maps** GN  $\alpha$ **Sponsors PMail** PText **Reports RI** Compare **Club Sponsors Club Statistics Club Websites** 

 $\circ$ 

P Mail

垦

3:06 PM

 $2/6/2020$ 

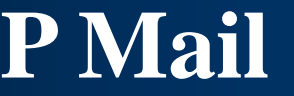

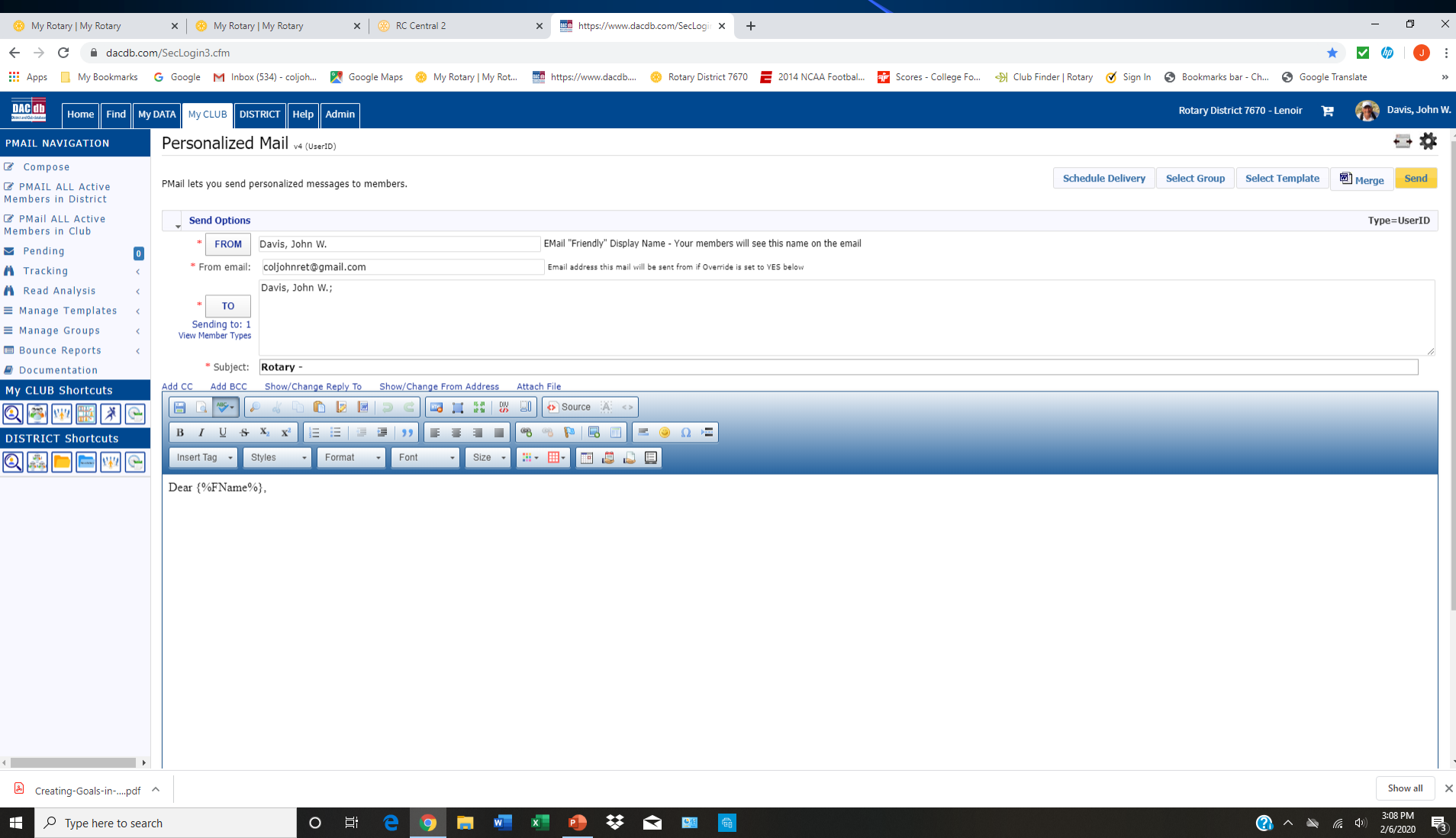

Also, you have the ability to…

- **View** the *public data* for any Member or Club in your district
- **Find** any Member, and view their *public* contact information

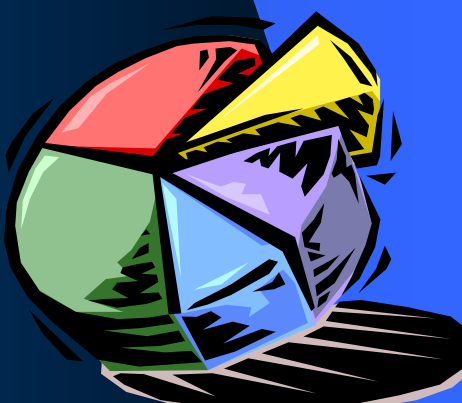

## **SmartPhone Mobile Access** • m.DACdb.com

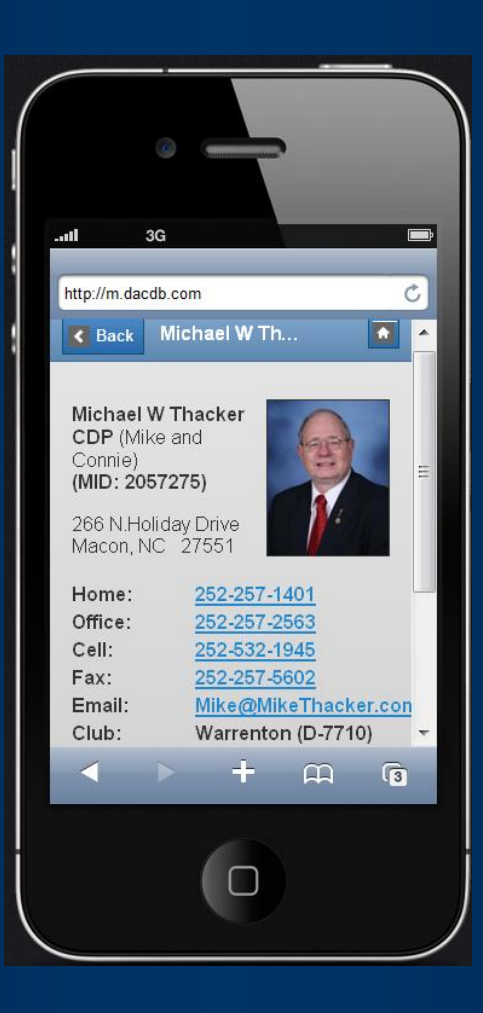

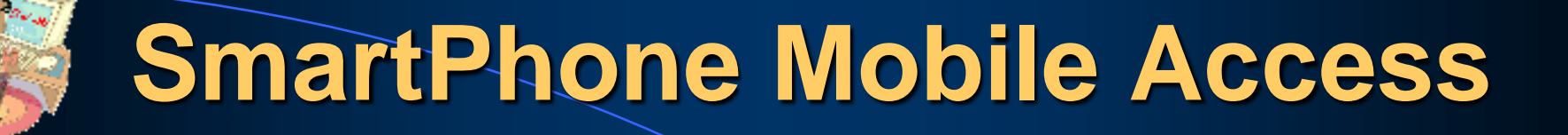

# • <sup>m</sup>.DACdb.com • Use same *Login* values as the District & Club database for inquiries on your Smart Phones

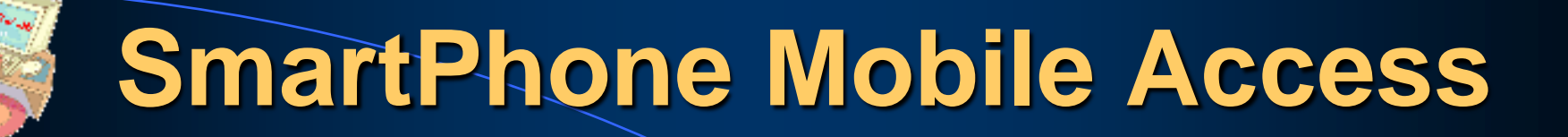

### In your *browser:* (Safari) **www.**DACdb.com ttp://m.dacdb.com U: *<Email address>* ogin Name

P: *<RI MemberID>*

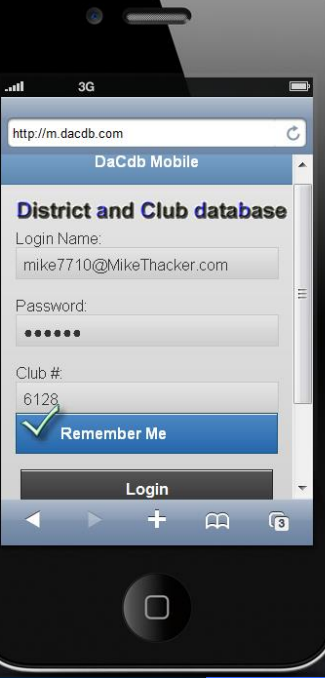

# • www.DACdb.com **SmartPhone Mobile Access**

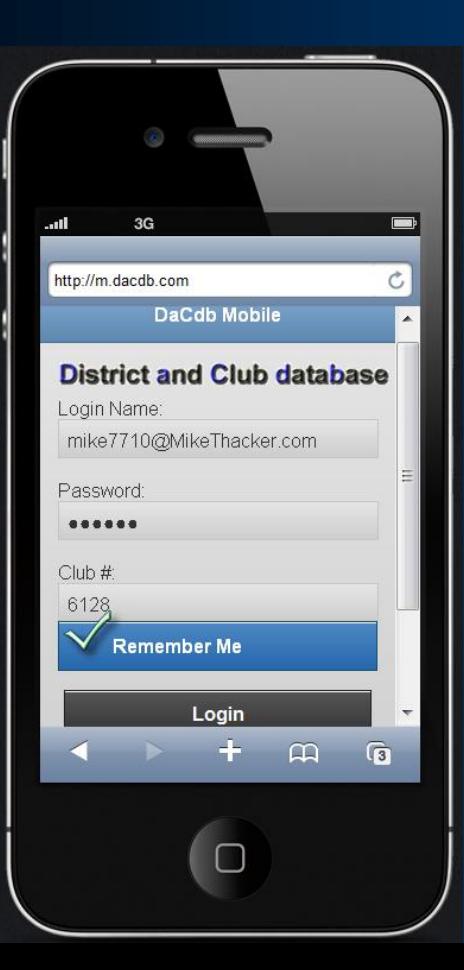

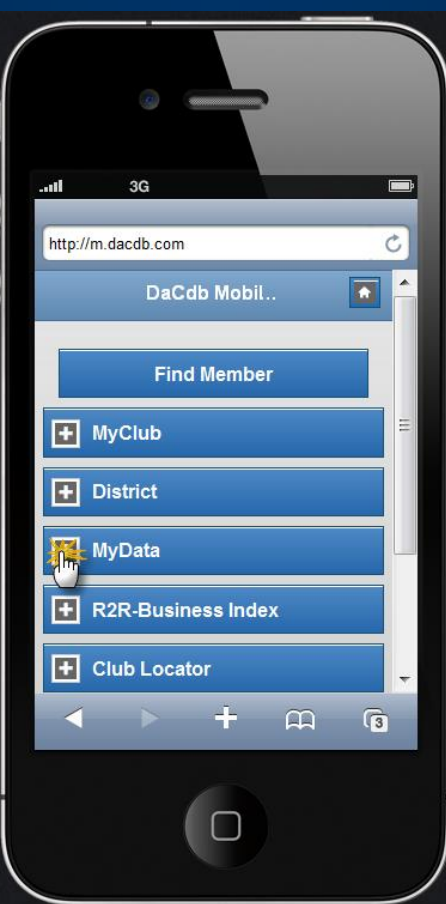

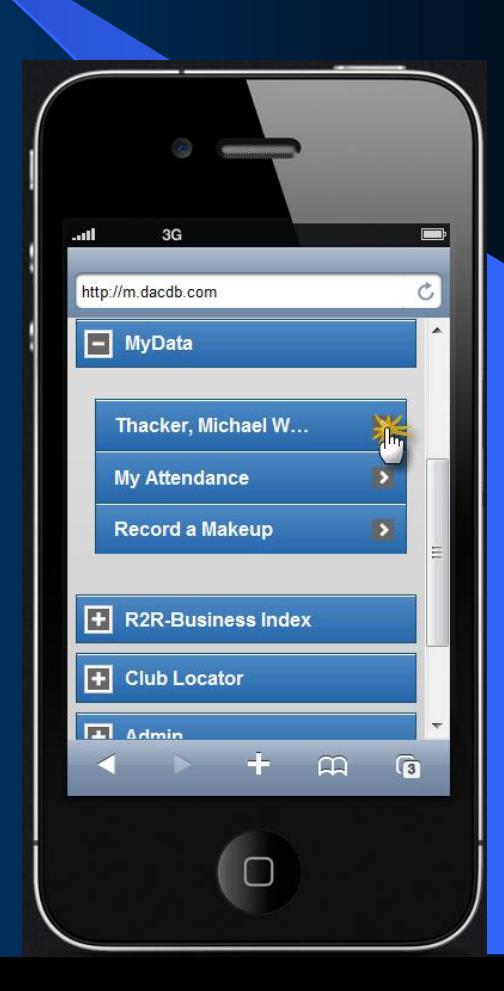

### **SmartPhone Mobile Access**

## • www.DACdb.com

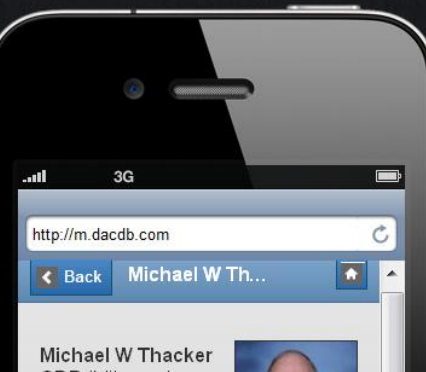

CDP (Mike and Connie) (MID: 2057275)

Home:

Cell:

Fax:

266 N.Holiday Drive Macon, NC 27551 252-257-1401 252-257-2563

Office: 252-532-1945 252-257-5602 Mike@MikeThacker.con Email: Warrenton (D-7710) Club:  $\overline{3}$ 

*Quick Access:*

**- Email Address** - **Phone Numbers - Name & Address -Calendar of Event**

### **DISTRICT and CLUB database**

**DaCdb** 

X

### How **YOU** can P-mail

• You can easily communicate on a "personal" level with one or all of your club members by using the **P-MAIL** feature built into the **DACdb** system

## "Dear Rotarian *MIKE*"

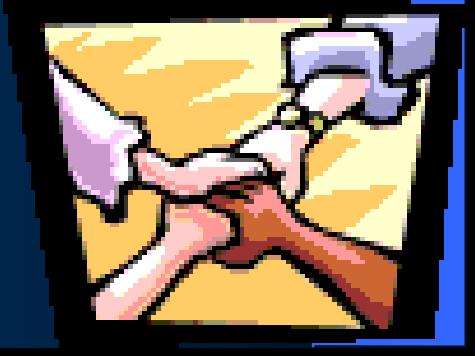

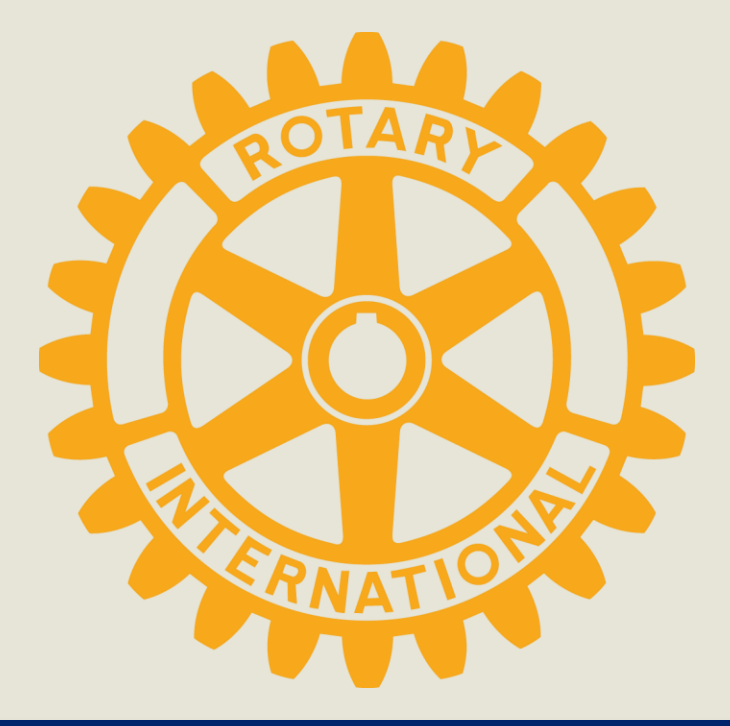

### **Boldly Browse!**

### Resources on Rotary.Org

John Davis & Ron Wiens, Paula Talbot, College of Assistant Governors

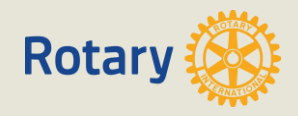

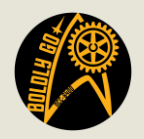

#### *Today's Outline*

• Rotary.Org Resources

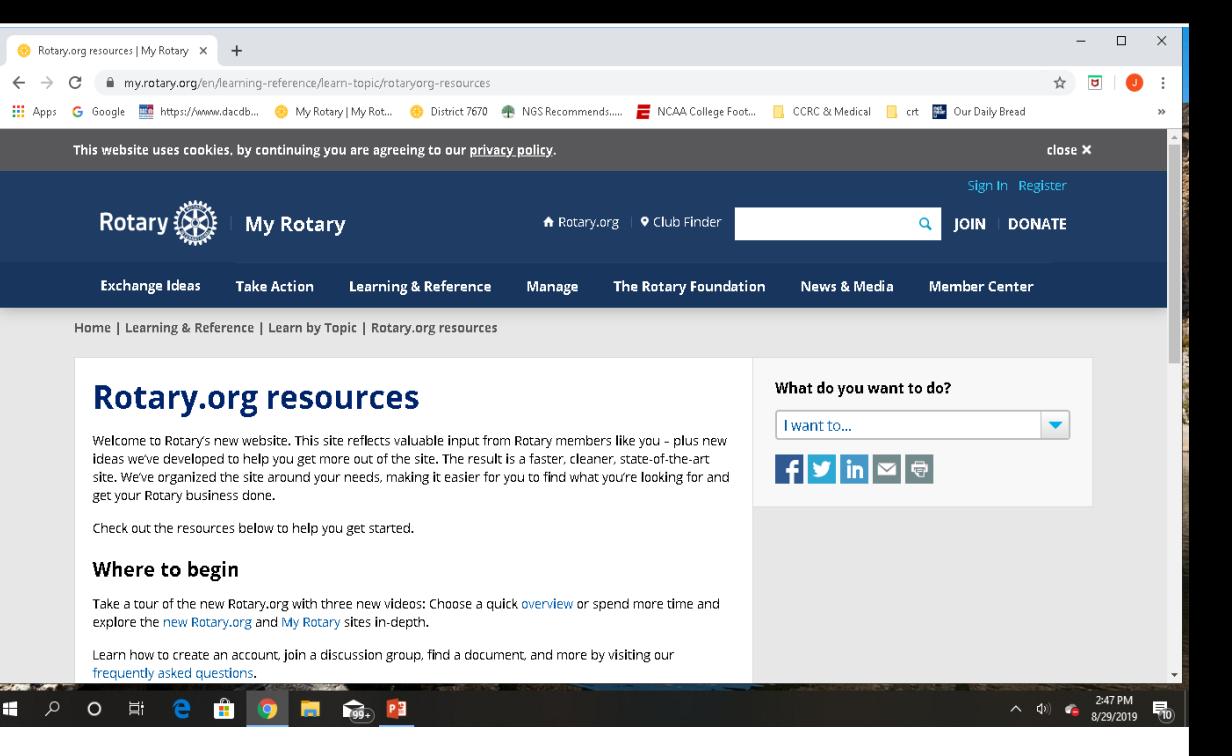

- Rotary.Org = Public Site
- MyRotary = Rotarians Private Site
- Navigating My Rotary – Online Tools

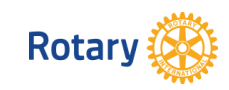

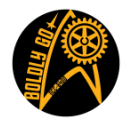

#### **Starting Point - Rotary Org Resources Website**

#### https://my.rotary.org/en/learning-reference/learntopic/rotaryorg-resources

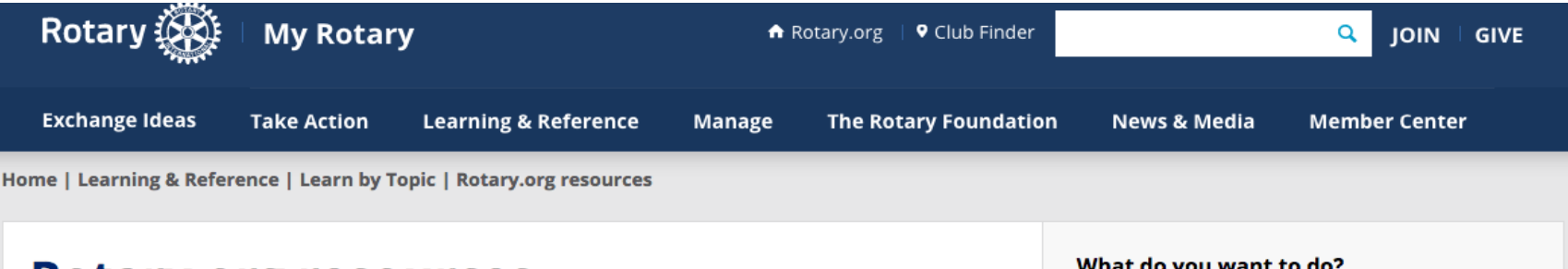

#### **Rotary.org resources**

Welcome to Rotary's new website. This site reflects valuable input from Rotary members like you - plus new ideas we've developed to help you get more out of the site. The result is a faster, cleaner, state-of-the-art site. We've organized the site around your needs, making it easier for you to find what you're looking for and get your Rotary business done.

Check out the resources below to help you get started.

#### **Where to begin**

Take a tour of the new Rotary.org with three new videos: Choose a quick overview or spend more time and explore the new Rotary.org and My Rotary sites in-depth.

Learn how to create an account, join a discussion group, find a document, and more by visiting our frequently asked questions.

#### **Resources & Reference**

- . Follow our digital blog to get the latest Rotary.org information
- . Find a summary of website improvements and known issues
- . Read a quick overview about the site

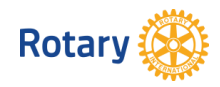

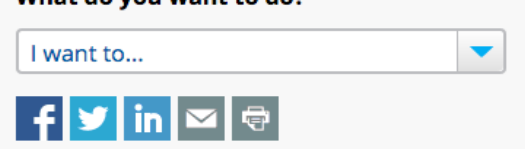

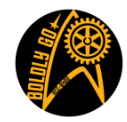

### Check:

- Do I have a "My Rotary" Account?
- Can I access "My Rotary and Rotary Club Central"?
- Resources:
	- How to Create a My Rotary Account
	- How to Access My Rotary & Rotary Club Central

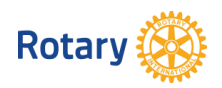

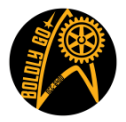

#### *How to create a My Rotary Account*

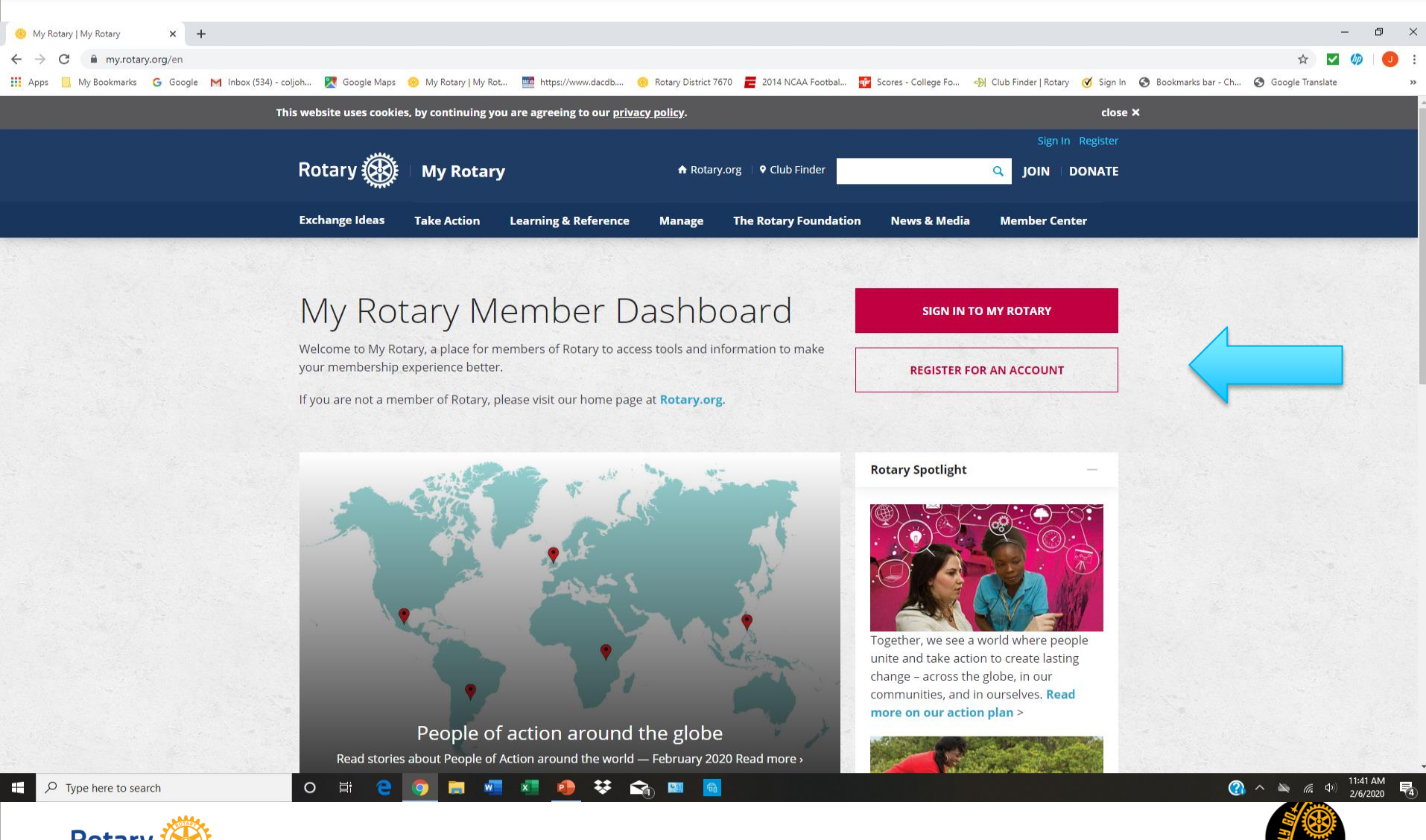

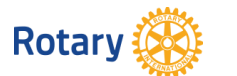

#### *How to Access My Rotary and Rotary Club Central*

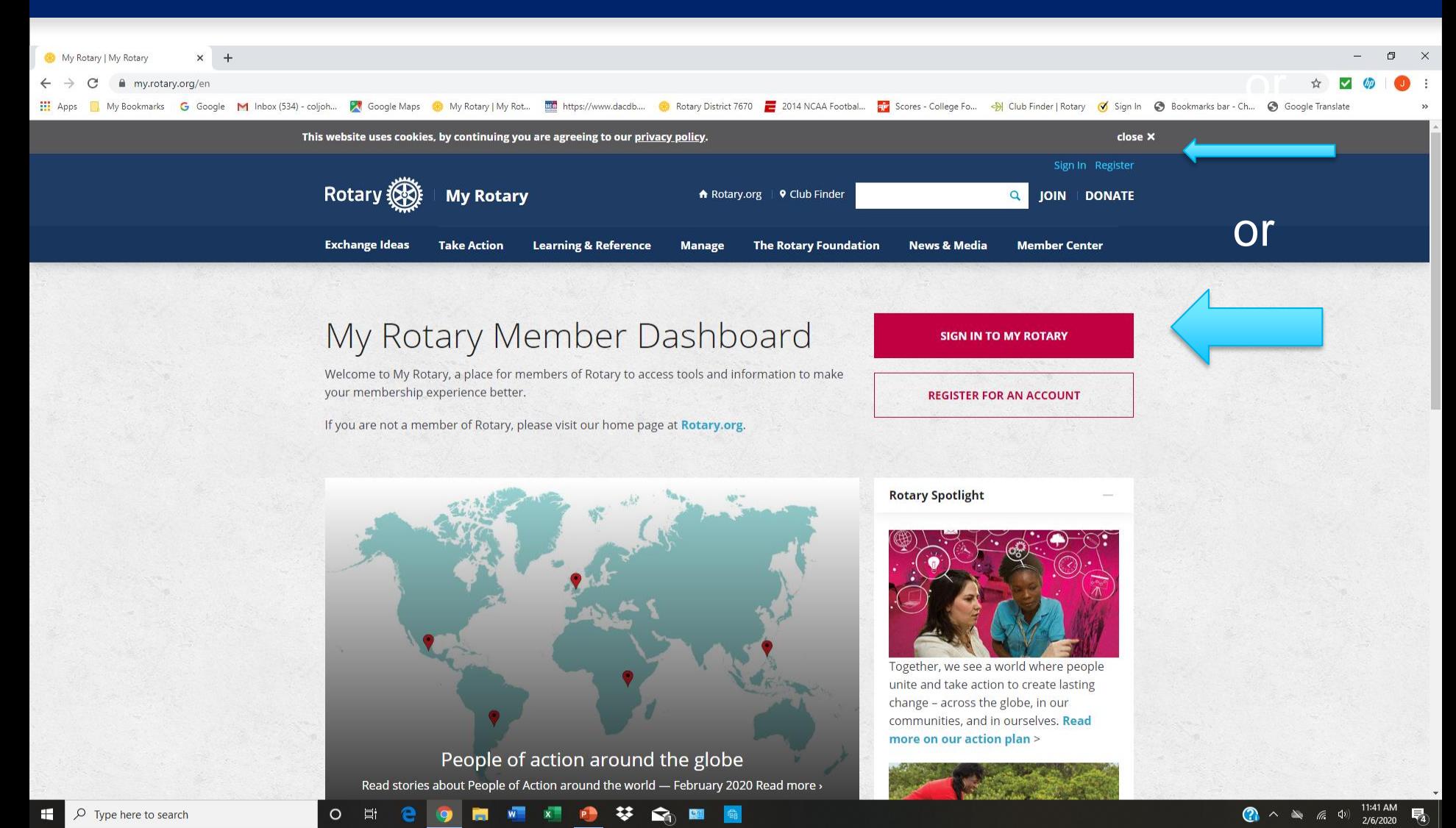

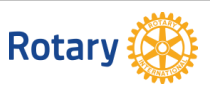

#### How Things are Organized

- Rotary.Org -> Public Info
- My Rotary -> Rotarian Info -> Rotary Club Central -> Club Goal Data
- *Let's look deeper*

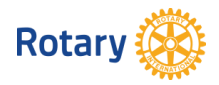

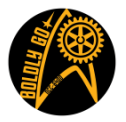

#### Rotary International (public) at rotary.org/en

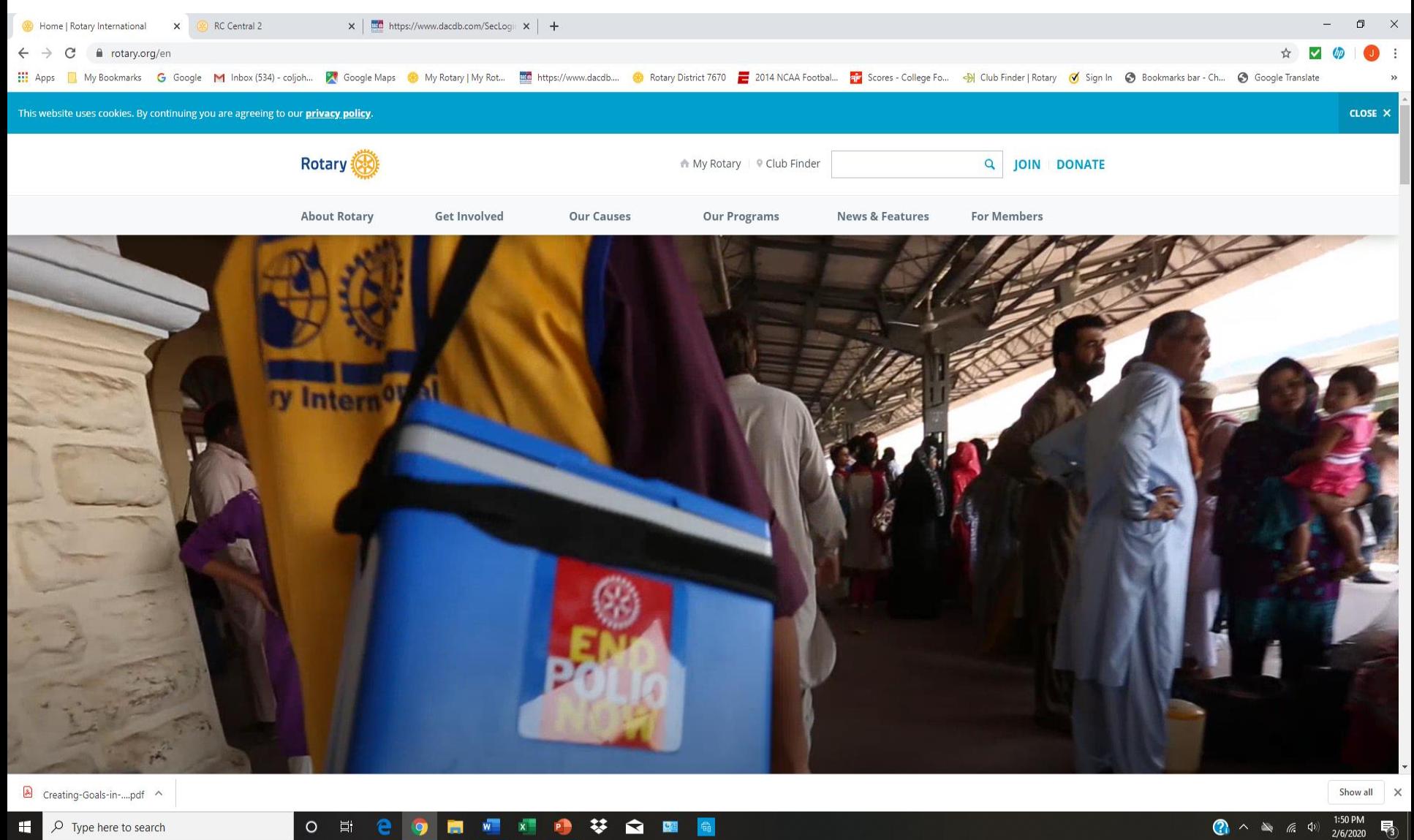

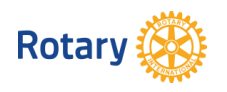

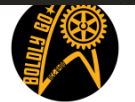

### Access My Rotary at: https://my.rotary.org/en

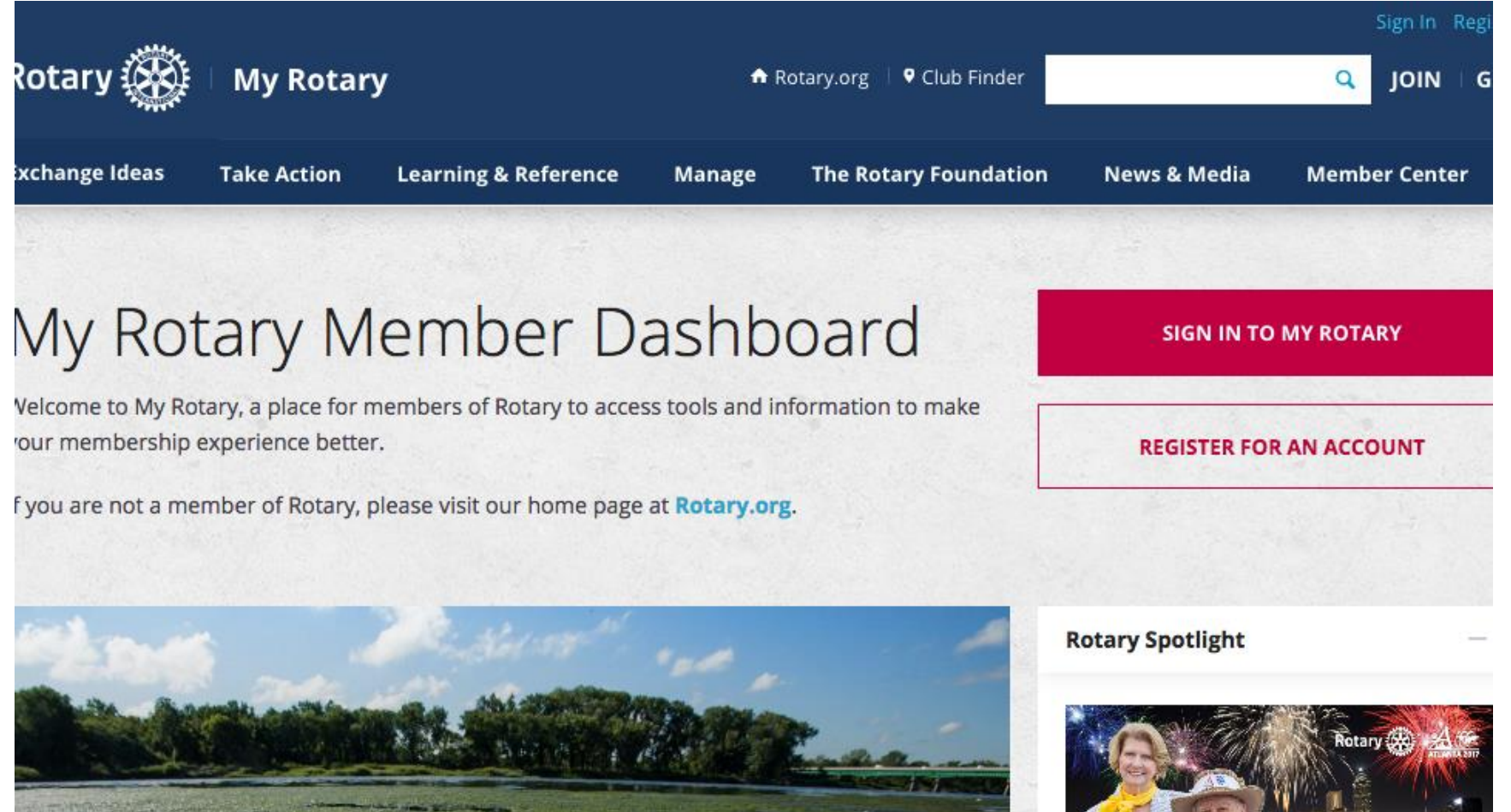

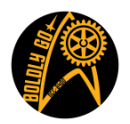

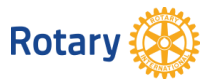

### My Rotary - first screen after you sign in

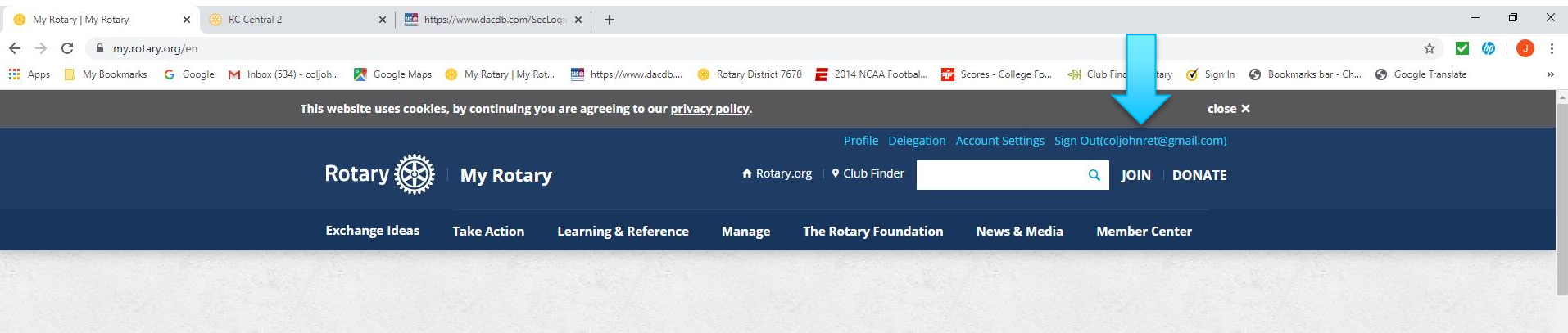

#### **Status**

Ghazi Affes has requested to be a connection. View your pending relationship requests to approve or decline.

 $\circ$ Ξi

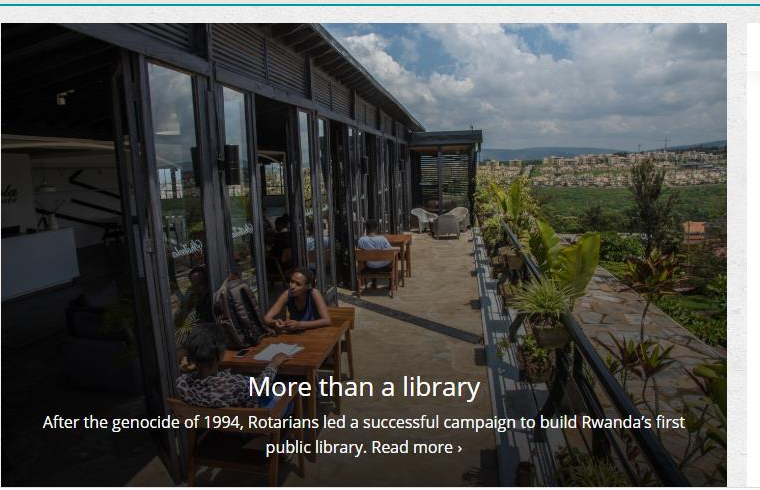

攀  $\mathbf{a}$  ◎图

 $W$  $\mathbf{x}$ 

#### **Rotary Spotlight**

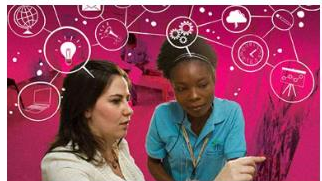

Together, we see a world where people unite and take action to create lasting change - across the globe, in our communities, and in ourselves. Read more on our action plan >

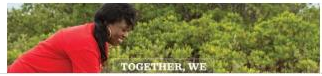

Rotary

Type here to search

A Creating-Goals-in-....pdf ^

 $\Omega$ 

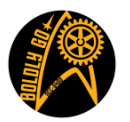

 $6 \Phi$ 

 $\mathbf{a} \sim \mathbf{a}$ 

Show all 2:01 PM

2/6/2020
### **My Rotary – first screen cont.' (scroll down)**

My Rotary | My Rotary

x | **m** https://www.dacdb.com/SecLogii x | +

**My Club Snapshot** 

 $\mathcal{C}^*$ my.rotary.org/en

RC Central 2

My Bookmarks G Google M Inbox (534) - coljoh... M Google Maps & My Rotary | My Rotary | My Rotary My Rotar Mondardb.... & Rotary District 7670 2014 NCAA Footbal... For Scores - College Fo... + B Club Finder | Rotary M Sign **What's new** 

> Club Name Lenoir Website http://www.LenoirRotaryClub.com Meeting Location First United Methodist Church, Downtown Lenoir 309 Church St. NW, Lenoir, NC, 28645, United States

Meeting Date and Time Friday 12:15 PM

Members 69

Charter Date 5-Apr-1930

Club President Dr Helen P. Hall

Rotary Club Central View Club Goals >

### **My Profile**

 $\circ$ - 百i

Building a profile lets other users know more about you so you can connect about projects and other needs.

 $W = X$ 

Rotary is working with Toastmasters International to enhance your membership experience through professional development opportunities and making connections beyond your club.

Programs of scale proposals are now open. Read a Q&A with Foundation Chair-elect K.R. Ravindran about the new grant type.

Rotary International President-elect Holger Knaack has selected Rotary Opens Opportunities as his theme for 2020-21. Find the logo materials.

Read about Rotary's latest accomplishments in the 2019 annual report.

Read about the recent Rotaract policy updates.

### **Announcements**

※ ☆ 圖

Read a summary of Rotary's 2018-19 grant model evaluation 4-Feb-2020

Thank you for donating on Giving

Now is the time to share your club's story. Join our People of Action campaign. Visit **Brand Center to learn more. >** 

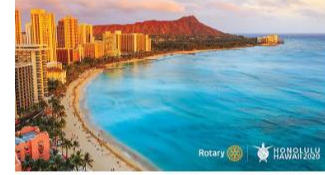

Find and share your Aloha at the 2020 Rotary Convention in Honolulu. Register by 31 March to save. >

**Group Discussions** 

My Groups | All Groups

**Engineers in Rotary** Hi Alessandro, I'm Carles Rovira from Spain. I'm telecom engineer and

1 month 22 hours ago

**End Polio Now** In which District and town was the concert held and how much money was rais

3 months 4 days ago

View My Groups >

Show all

n  $\times$ 

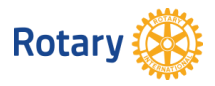

A Creating-Goals-in-....pdf ^

 $O$  Type here to search

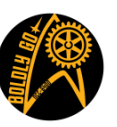

### Navigating My Rotary from the Top Navigation Tab Bar

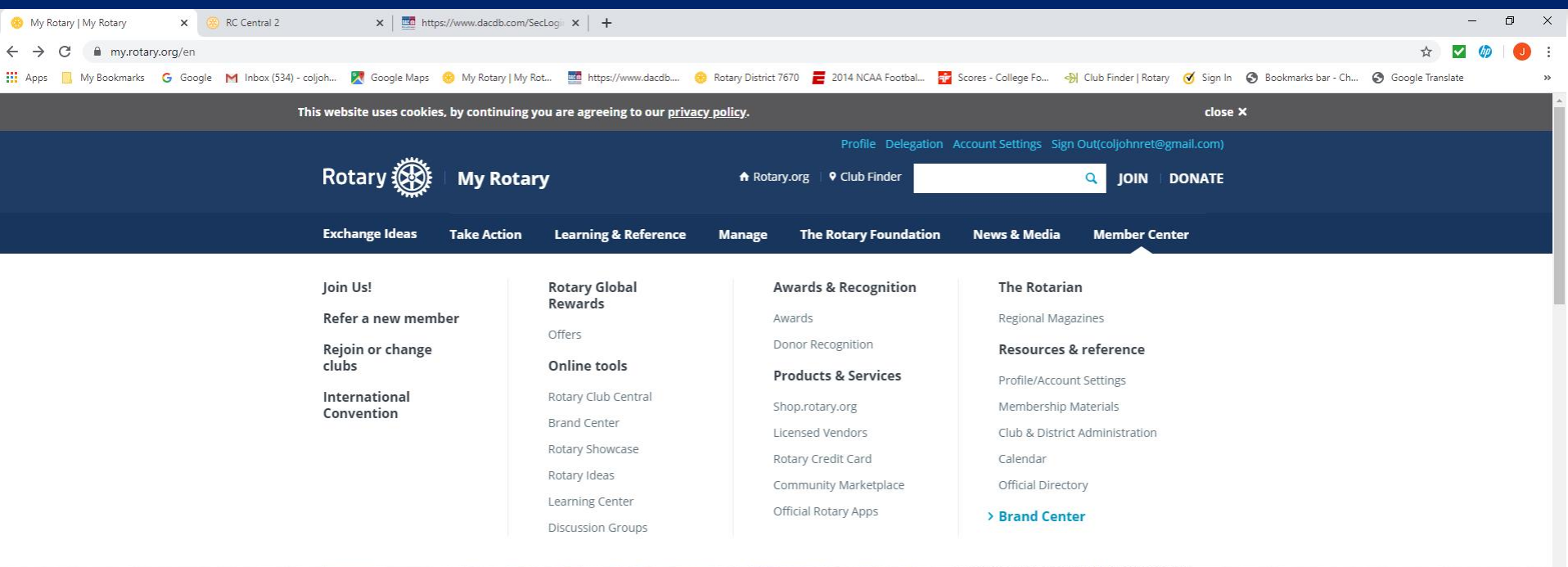

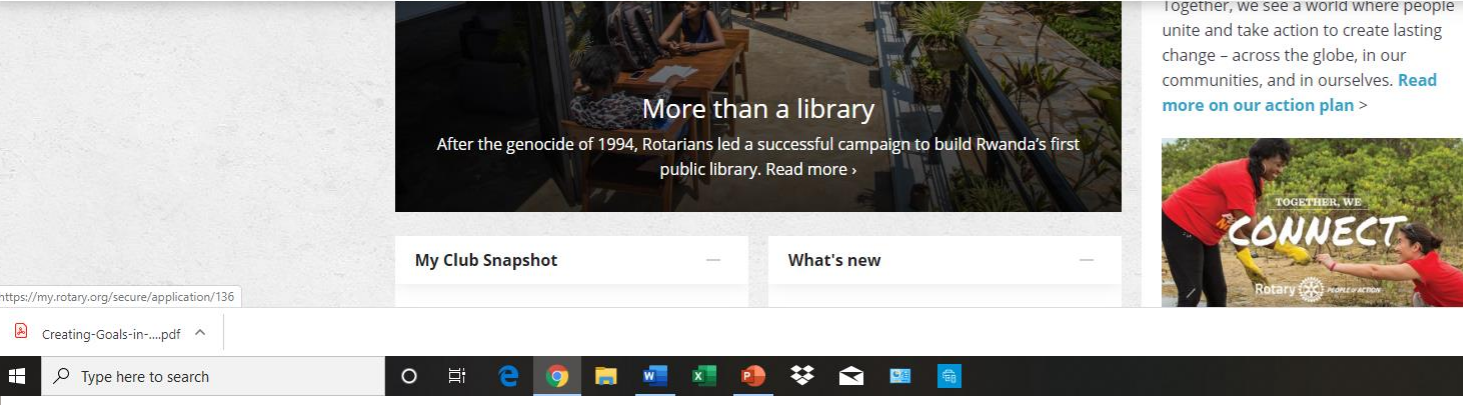

Together, we see a world where people

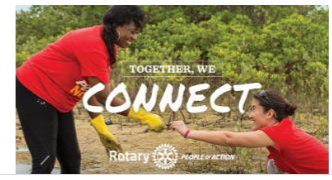

**Rotary** 

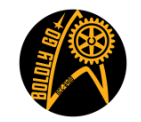

 $\bigodot \wedge \rightarrow \emptyset$ 

Show all

局

2:15 PM<br>2/6/2020

### Creating Goals in "Rotary Club Central"

- **Creating Goals in My Rotary: a Tutorial**
- **Login to My Rotary**
- **From the home screen, hover the mouse over "Manage". A blue drop down banner will appear. On the left side of the banner select "Rotary Club Central". When Rotary Club Central Dashboard opens, your name will be at the top right.**
- **There are 5 "Tabs" under Dashboard. Select the "All clubs" tab and "My club" in the drop down.**
- **Next on the far left in the dark blue section select "Goal Center"**
- **The next screen should say "Rotary Club of ---------" and to the right in the middle of the screen you should see < 2019-20 >. This is the screen for the current year. To enter your goals for 2020-21 click on the > and next years goals should appear.**
- **There should be 6 Tabs ( Members & Engagement, Rotary Foundation Giving, Service, etc). Click on each tab to enter or edit your goals for that section. Always make sure you have selected the correct years in the middle of the screen!!!!!!!!!!**

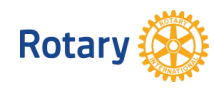

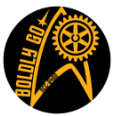

### Navigating My Rotary Cont. All of these can be found by hovering over Member Center

- Online Tools *(The Really Cool Stuff)*
	- Rotary Club Central
	- Brand Center
	- Rotary Showcase
	- Rotary Ideas
	- Learning Center
	- Discussion Groups

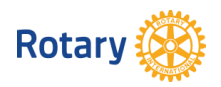

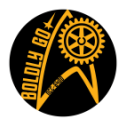

### Navigating My Rotary Continued hover over "Manage" and click "Reports"

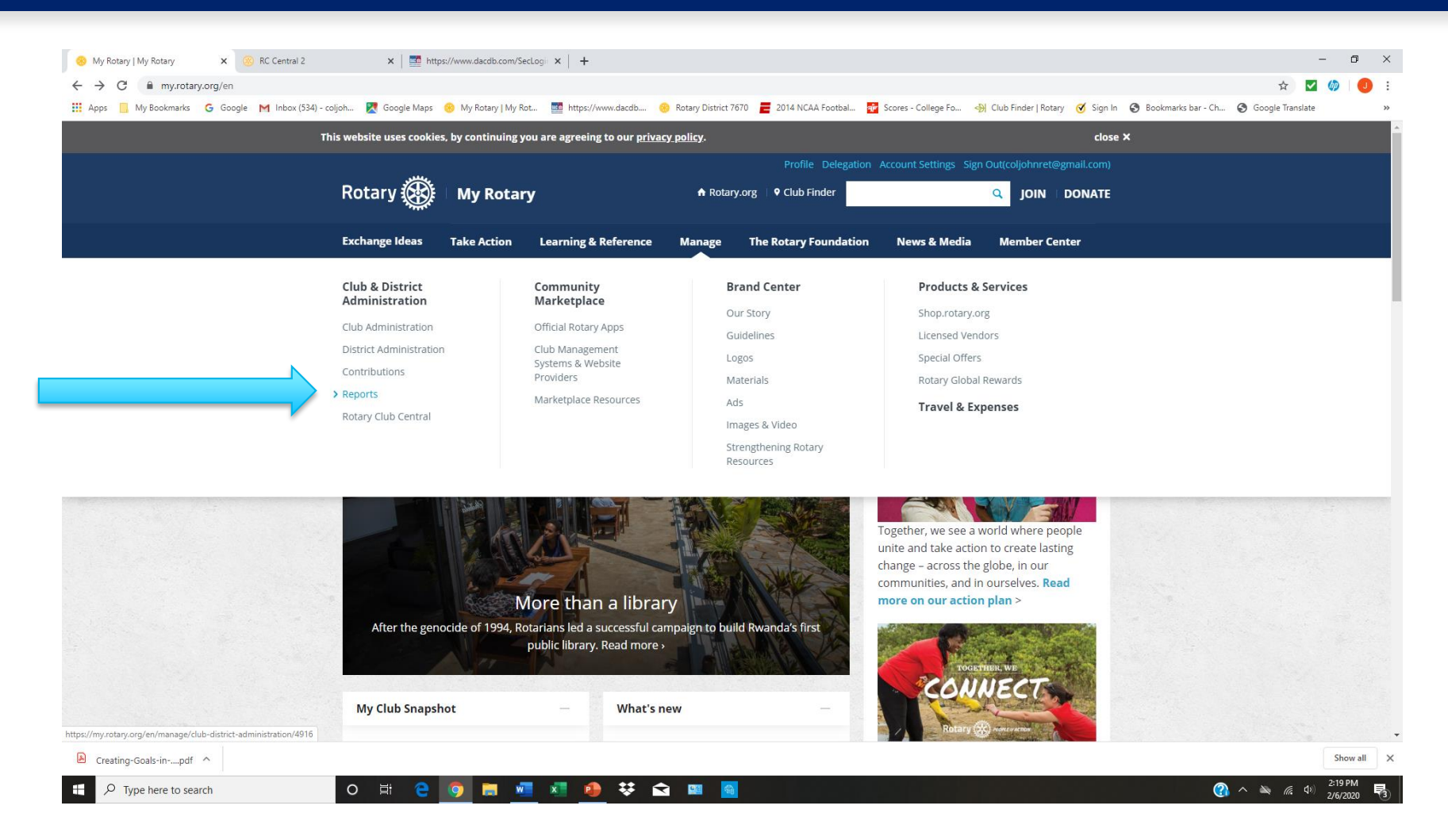

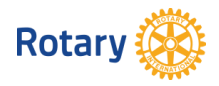

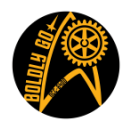

### NOTE: Every member can see every donation they have made to The Foundation

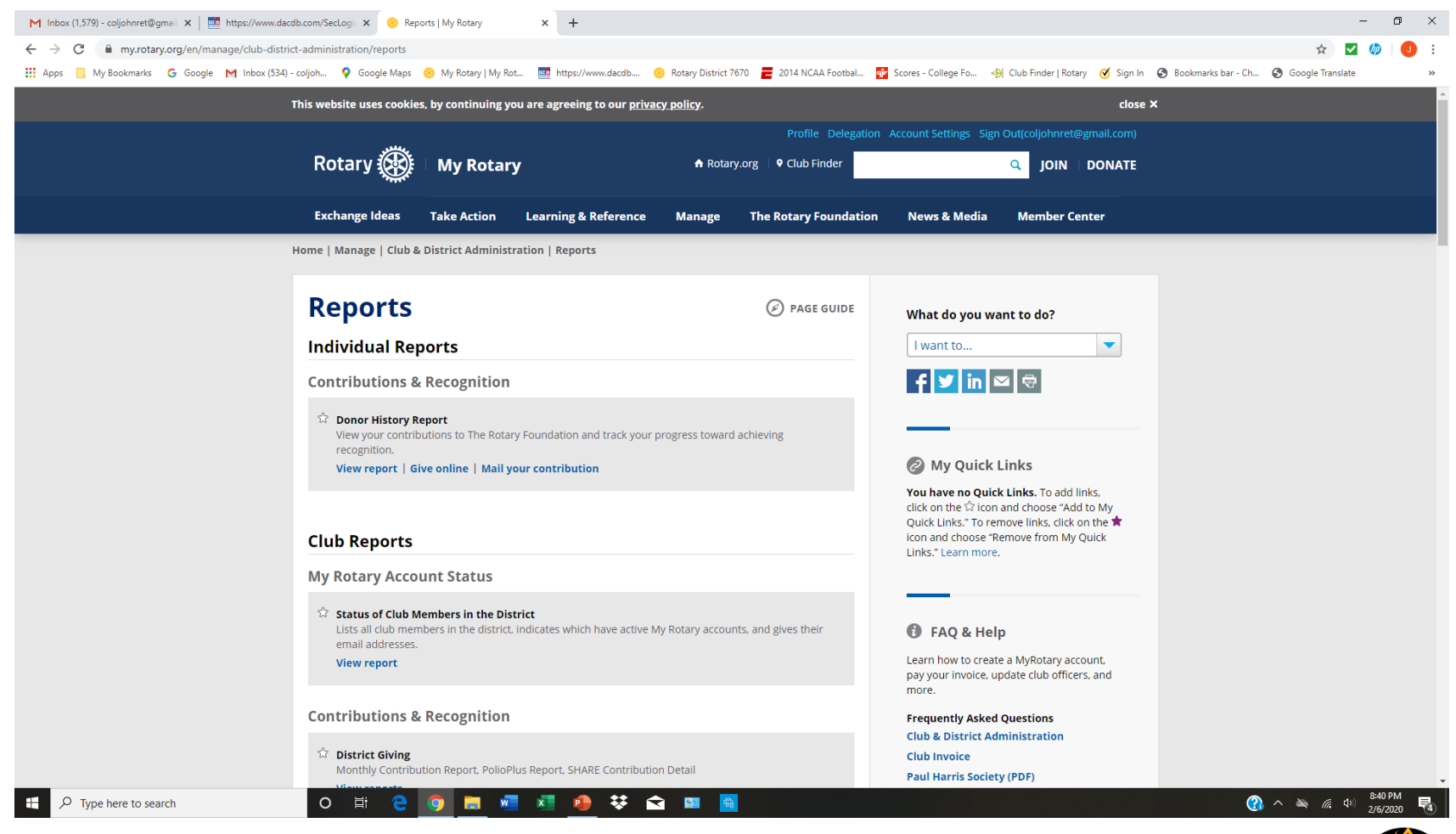

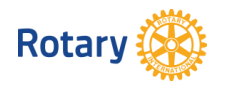

### **Scroll down the page!**

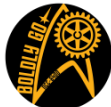

### Click on "view reports" under the District Giving topic.

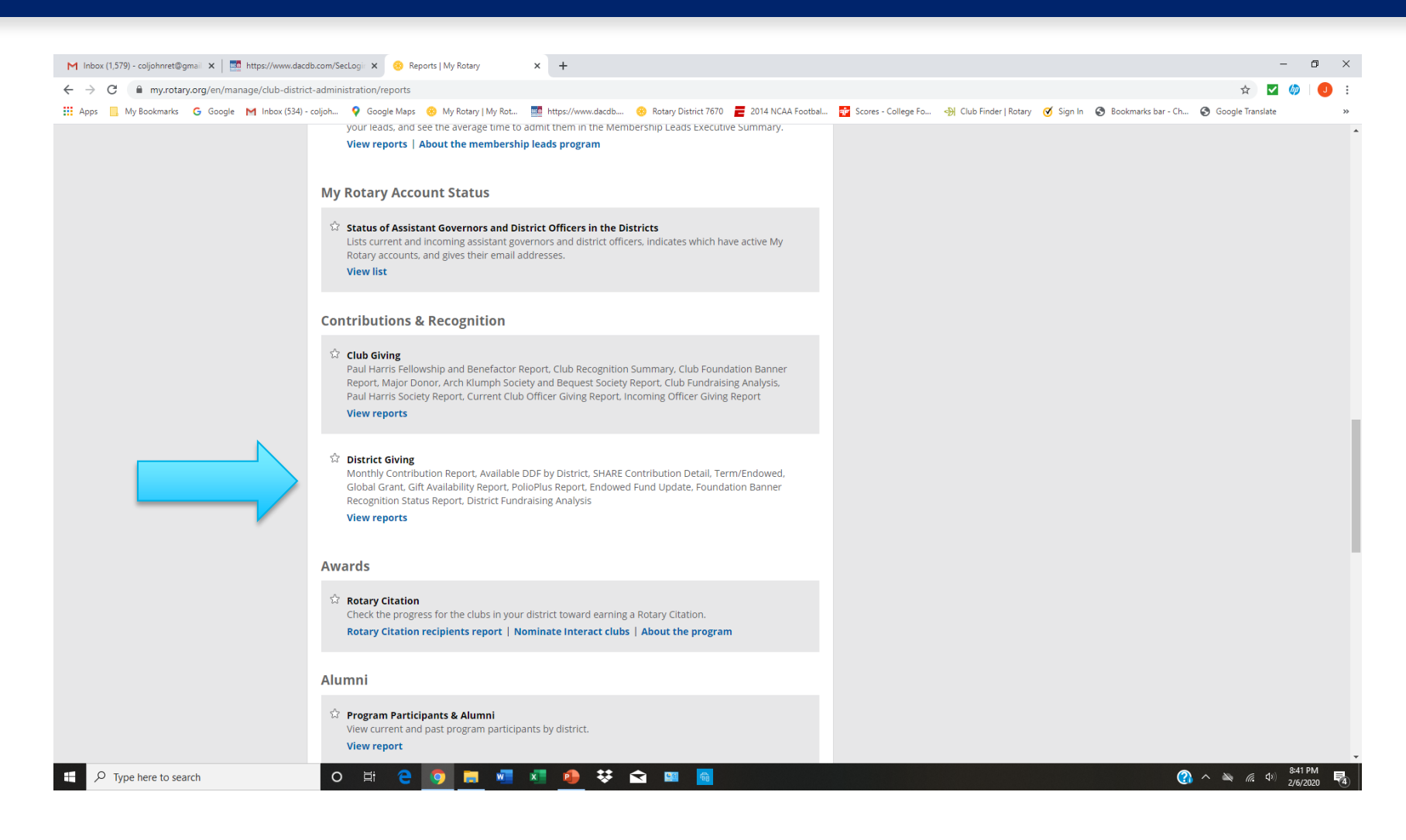

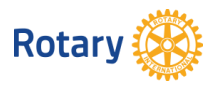

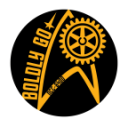

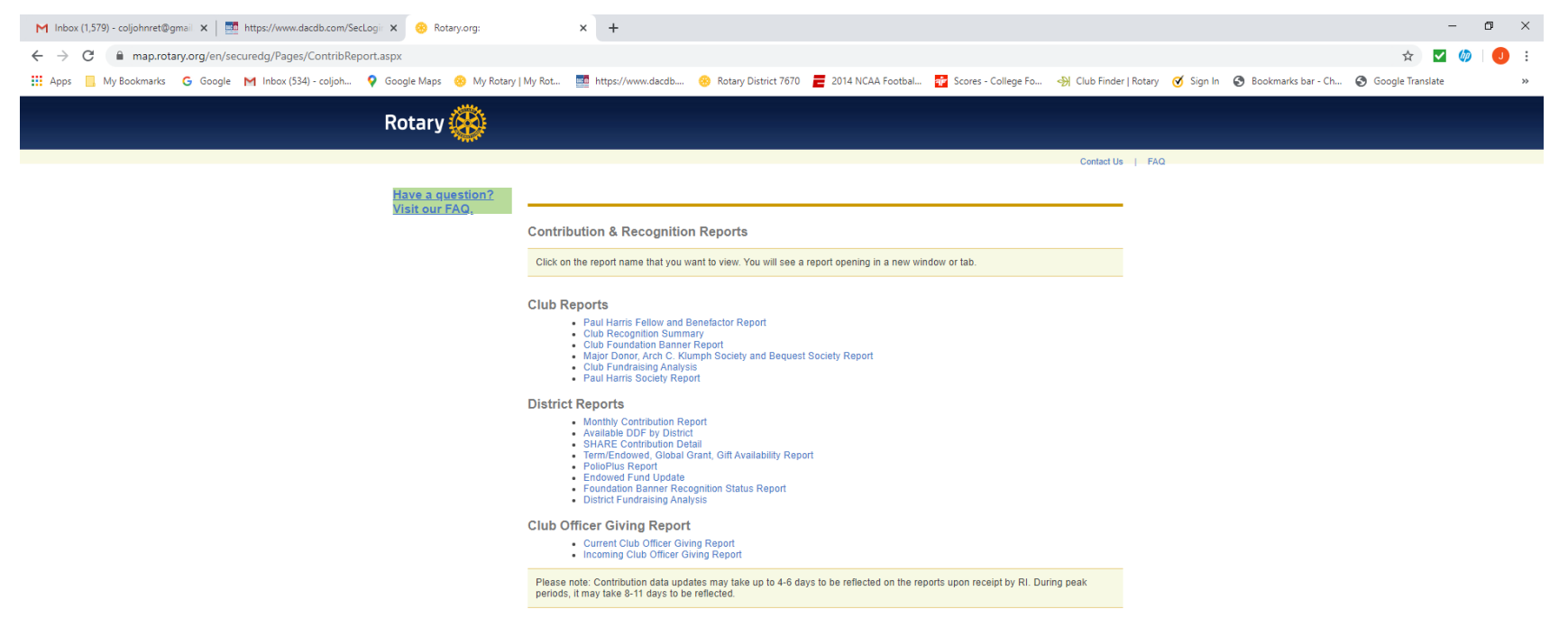

Privacy | Copyright @ 2020 Rotary International

 $\varphi$  Type here to search

■ ● 章 ■  $W<sub>1</sub>$  $\circ$ 耳 ы

**↑**  $\wedge$   $\wedge$   $\qquad$  (a  $\uparrow$  4)  $\frac{8.42 \text{ PM}}{2/6/2020}$   $\qquad$  (a)

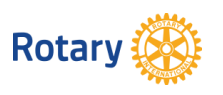

**If you want to know who in your club is a Paul Harris Society member, click on Paul Harris Society Report just above in the Club Giving topic!**

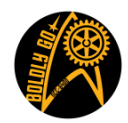

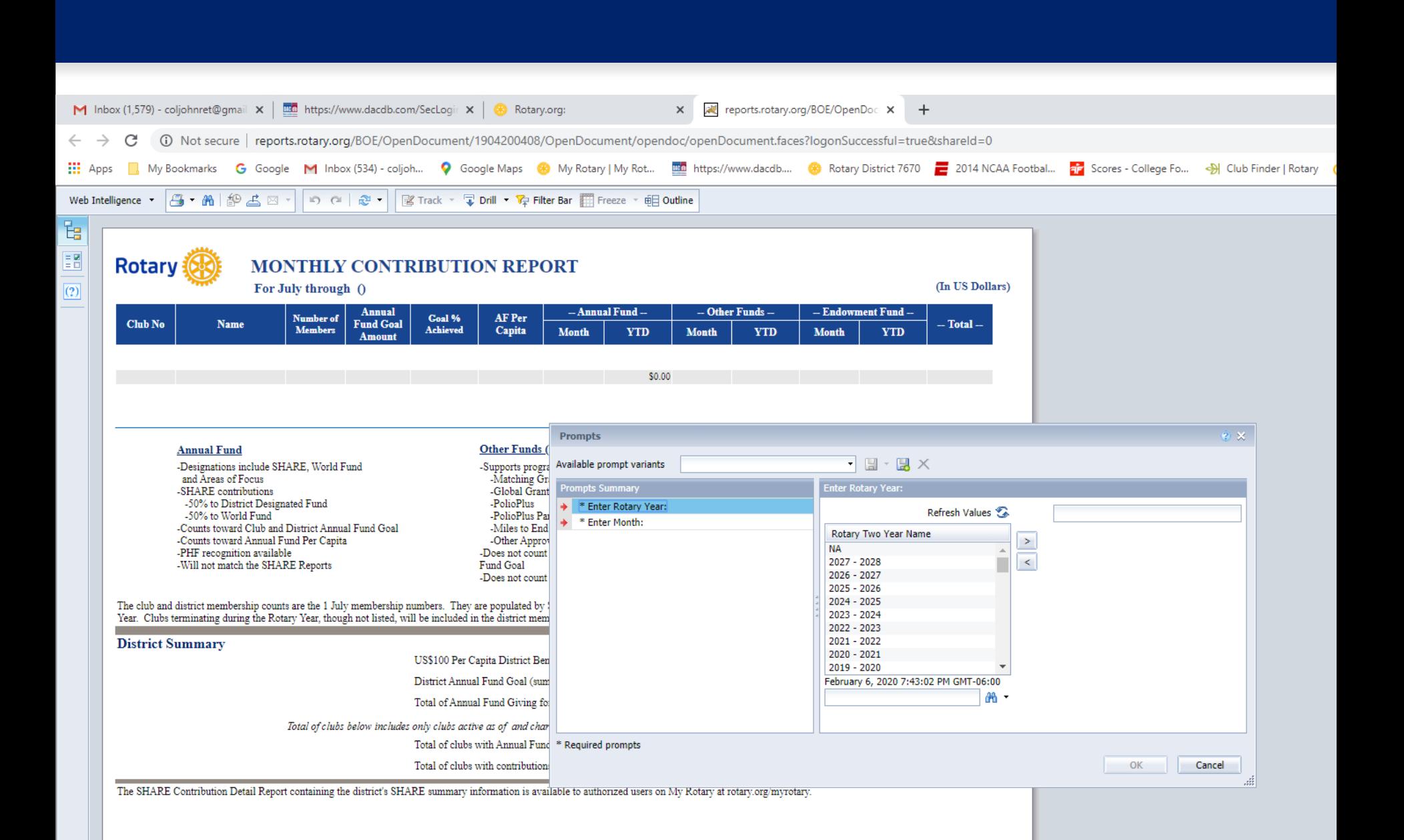

### **Resources**

- My Rotary
	- Online Tools (In the Member Center)
		- Learning Center
			- Search for Resources
			- Online Class on RCC: videos, handouts, etc.

- DACdb
- Your Assistant Governor

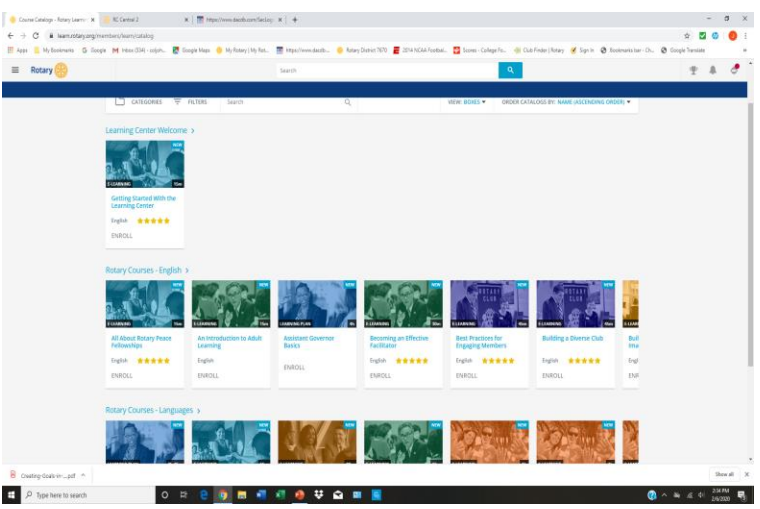

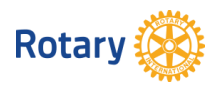

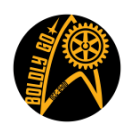

*Boldly Browse: Resources On Rotary.Org*

### Thank You!

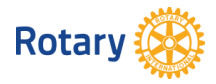

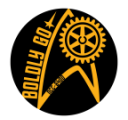

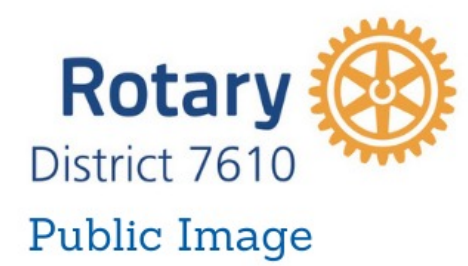

Pre-PETS Jan. 6. 2022 Dave Borowski District 7610 Public Image Director [dfborowski@cox.net](mailto:dfborowski@cox.net)

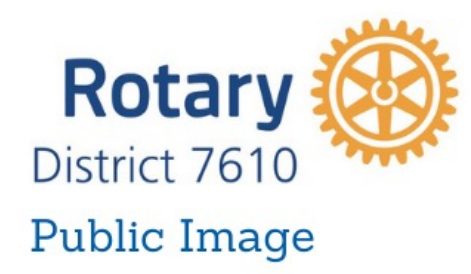

Background

- Web Designer
- Newspaper Staff Writer & Photographer
- BXRC PI Chair Seven Years
- District PI Chair for PDG Jonathan Lucus
- District PI Chair for DG Pat Borowski

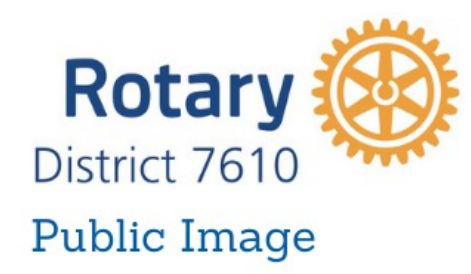

PI Team members

- Diane Hill Social Media
- Earl Baughman Newsletter Editorin-Chief
- Sue Klemm Newsletter Editor

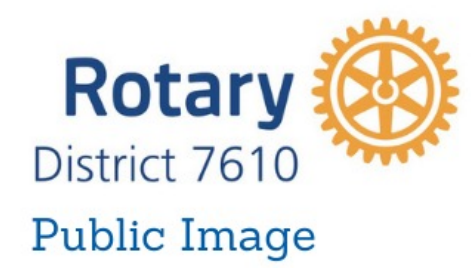

# Tell Your Club's Rotary Story

It's important to have a good handle on PI and public relations

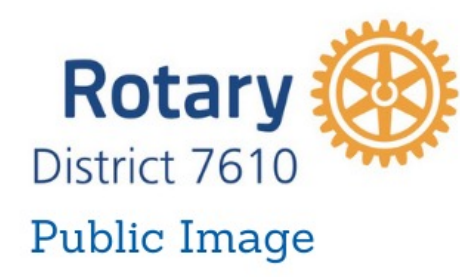

We all do good things for our communities, but we keep them to ourselves.

### **We need to tell people what we do**

- Encourages people to "think and act" service.
- Gives people a focus for their service activity, *i.e.*, more volunteers.
- May attract donations and support for your projects.
- Attracts membership interest in your club.
- Promotes the idea of "Service Above Self."

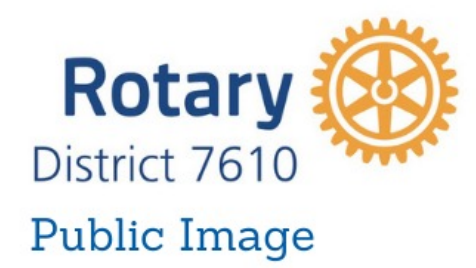

### Who's Responsible for your Club's Public Image?

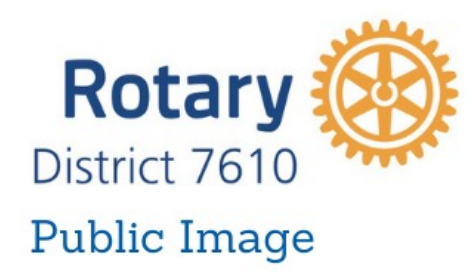

- EVERYONE
- PI Chair Every club needs one.
	- Planning and Communication
	- Single Point of Contact
	- Collaboration every committee chair should be talking to the PI chair regularly.
- Form a committee
- Make a plan

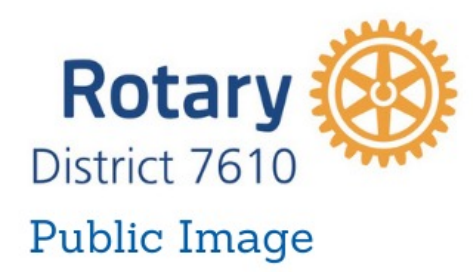

# Make a Plan

- What are you trying to accomplish?
- What method will you use to accomplish.
- What projects or activities will be highlighted
- Timetable
- Budget

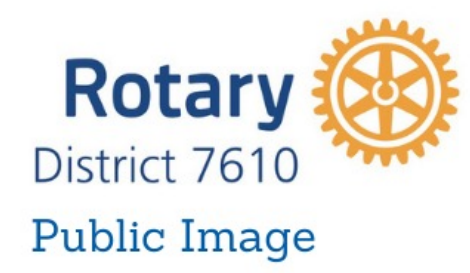

At a minimum

- Keep Facebook and website up to date
- Advertise upcoming events
- Create a club brochure
- Send press releases to local news outlets

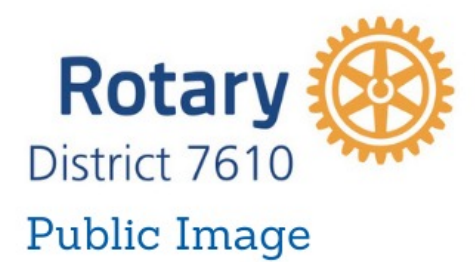

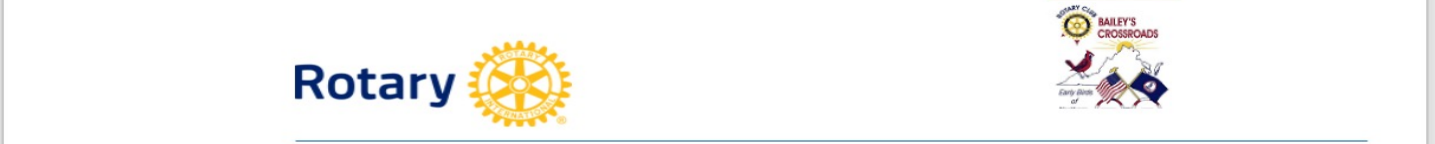

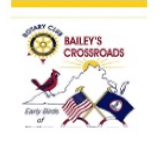

### **PRESS RELEASE**

### **Bailey's Crossroads Rotary Club (BXRC) donates** \$40,000 to local food banks

### Bailey's Crossroads, Virginia (5/22/2020) -

The BXRC board of directors has approved more than \$40,000 to address food insecurity due to the Covid-19 virus in the Bailey's Crossroads area of Fairfax County between now and June 30. Most of the funds are used to purchase food from local supermarkets for delivery to food pantries at the Annandale Christian Community for Action - ACCA and the Dar Al-Hijrah Islamic Center in Falls Church.

Cash donations will be made to the food pantries of St. Anthony of Padua Catholic Church in Falls Church and Columbia Baptist Church in Bailey's Crossroads.

Additional funding has been allocated for food packaging events which will deliver thousands of packaged meals to local pantries.

In order to raise the funds needed to donate to our various local and international charities each year we raffle off a classic (1964-66) Ford Mustang convertible. Last year BXRC raised more than \$100,000. Because of the Coronavirus pandemic, we have cancelled this year's raffle and are using existing funds to help our local community feed its most vulnerable population.

I can provide times and places for food pickup and delivery or put you in contact with members of the club who are organizing this effort.

###

Contact: Dave Borowski, Public Image Chair 703/869-0485, dfborowski@cox.net Web: Bxrrotary.org Facebook: https://bit.ly/2LOCrbHbxrcFB **ROTARY CLUB OF BAILEY'S CROSSROADS** 

 $\boxed{1}$  Focus

### VOID QOACQOAR

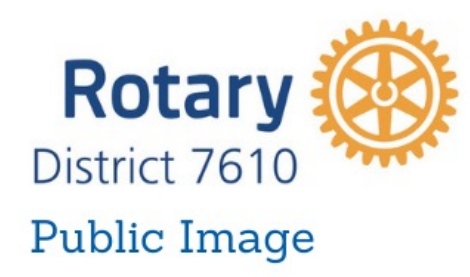

How do I promote my club's projects?

- Know your local media
- Develop a media list and keep it current.
- Get to know local journalists by inviting them to learn more about Rotary, your club, or a specific project.
- Contact the media with newsworthy story ideas, being sure to:
	- Know your story and anticipate questions.
	- Send background materials immediately following contact.
	- Be persuasive, persistent, and friendly, but not aggressive.

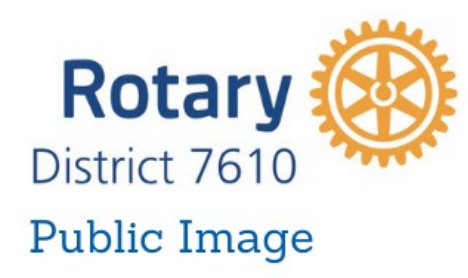

How do I promote my club's projects?

- Advertise on cable and public access TV
- Create a public service announcement
- Write op-eds and letters to the editor
- Distribute club brochures.
- Post on your club website and social media outlets, including blogs, Facebook, Twitter, YouTube, and more

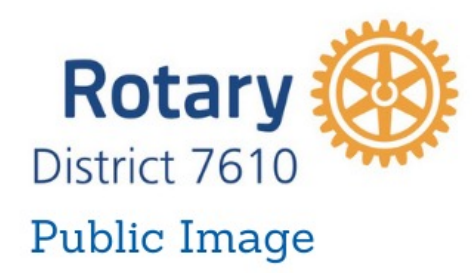

### Tools

- Rotary Brand Center <https://brandcenter.rotary.org/en-GB> (Need to register). Logos, photos, templates, images
- Learning Center -<br><https://learn.rotary.org/members/learn/catalog> Search for Public Image. These are helpful courses.
- Canva.com [free graphic tool. Pro version free for non-profits](https://support.canva.com/account-basics/nonprofit-program/apply-for-nonprofit/)<br>[https://support.canva.com/account-basics/nonprofit-program/apply-for-](https://support.canva.com/account-basics/nonprofit-program/apply-for-nonprofit/)<br>nonprofit/
- People of Action editor <https://www.poaphotos.com/>

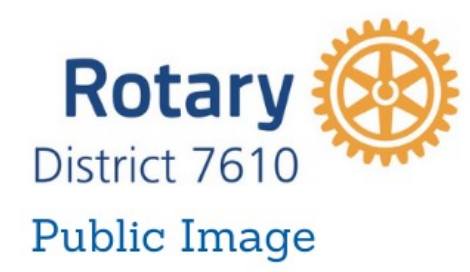

### Tools

• Zone 33-34 PI website [https://www.rizones33-34.org/zone-33](https://www.rizones33-34.org/zone-33-public-image/) public-image/

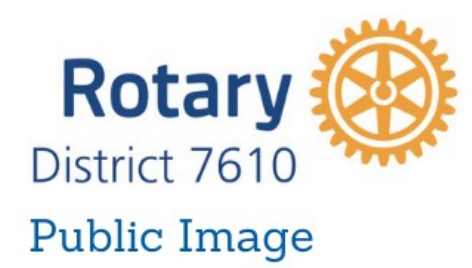

### Photographs and videos are important

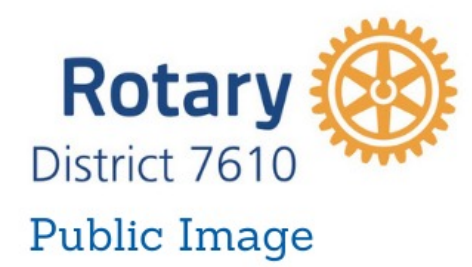

A few district videos

<https://youtu.be/HdQYpGRw8jA> <https://youtu.be/6euFnKUOXEA> <https://youtu.be/38DFrjCQ3jA> District YouTube Videos <https://bit.ly/D7610YouTube> District Rotary Times Videos <https://bit.ly/D7610RotaryTimes>

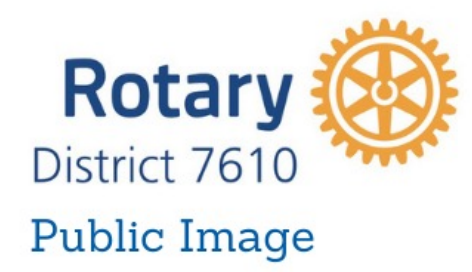

Human beings process pictures 60,000 times faster than text\* (A picture is worth a thousand words)

\*business2community.com

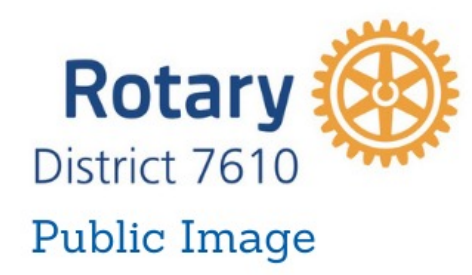

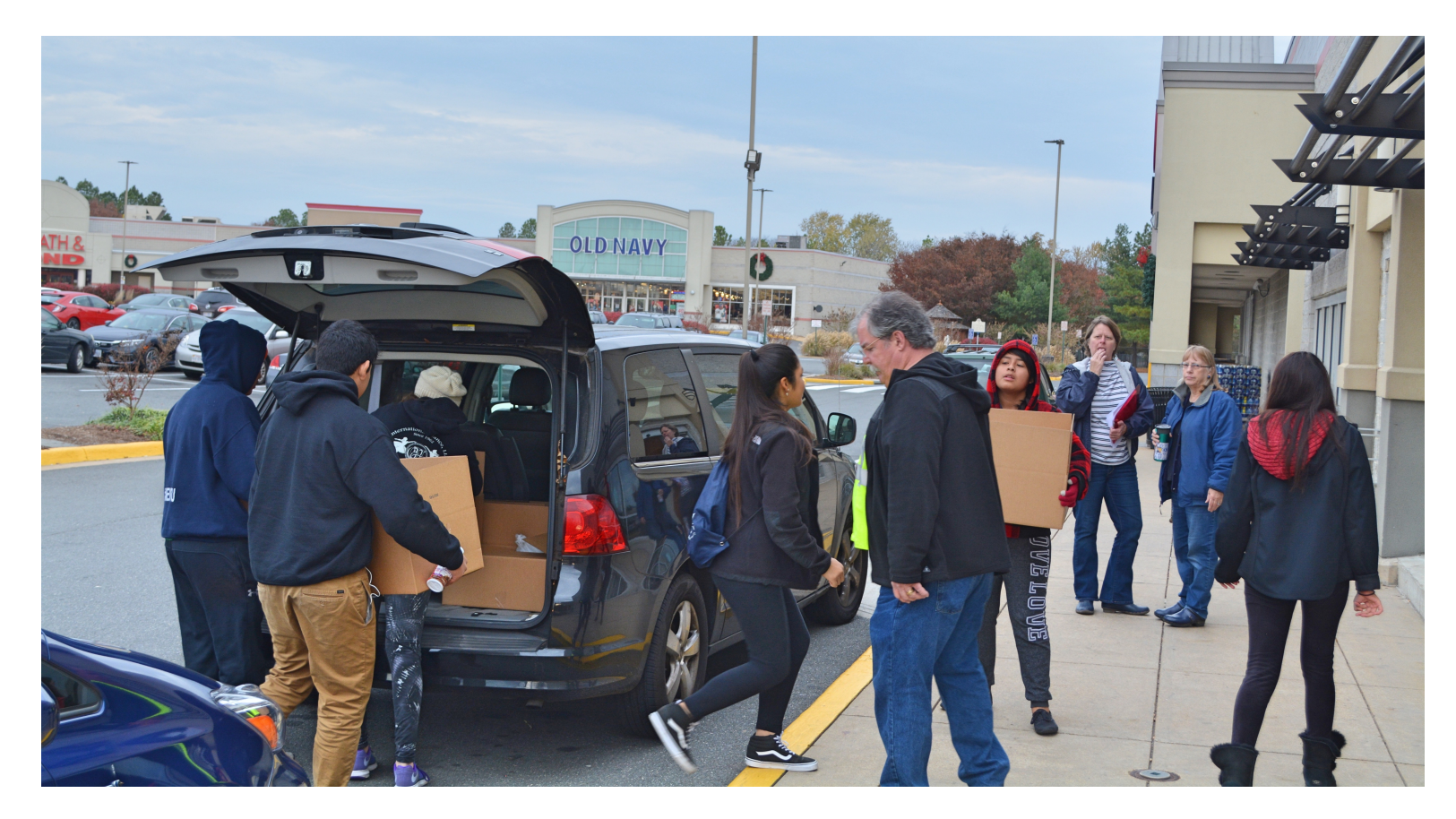

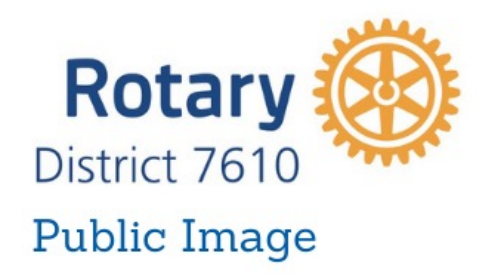

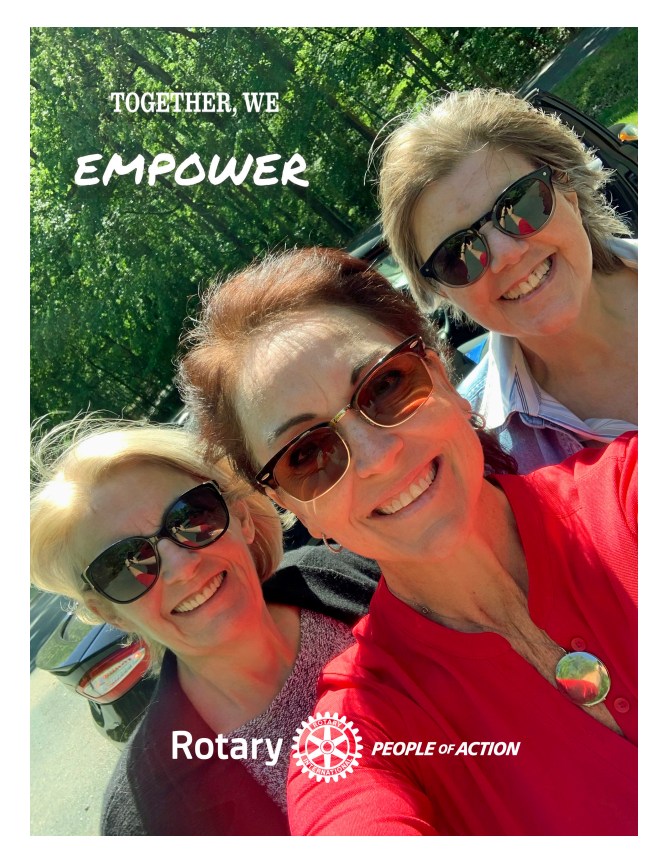

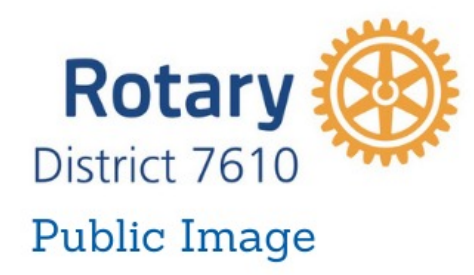

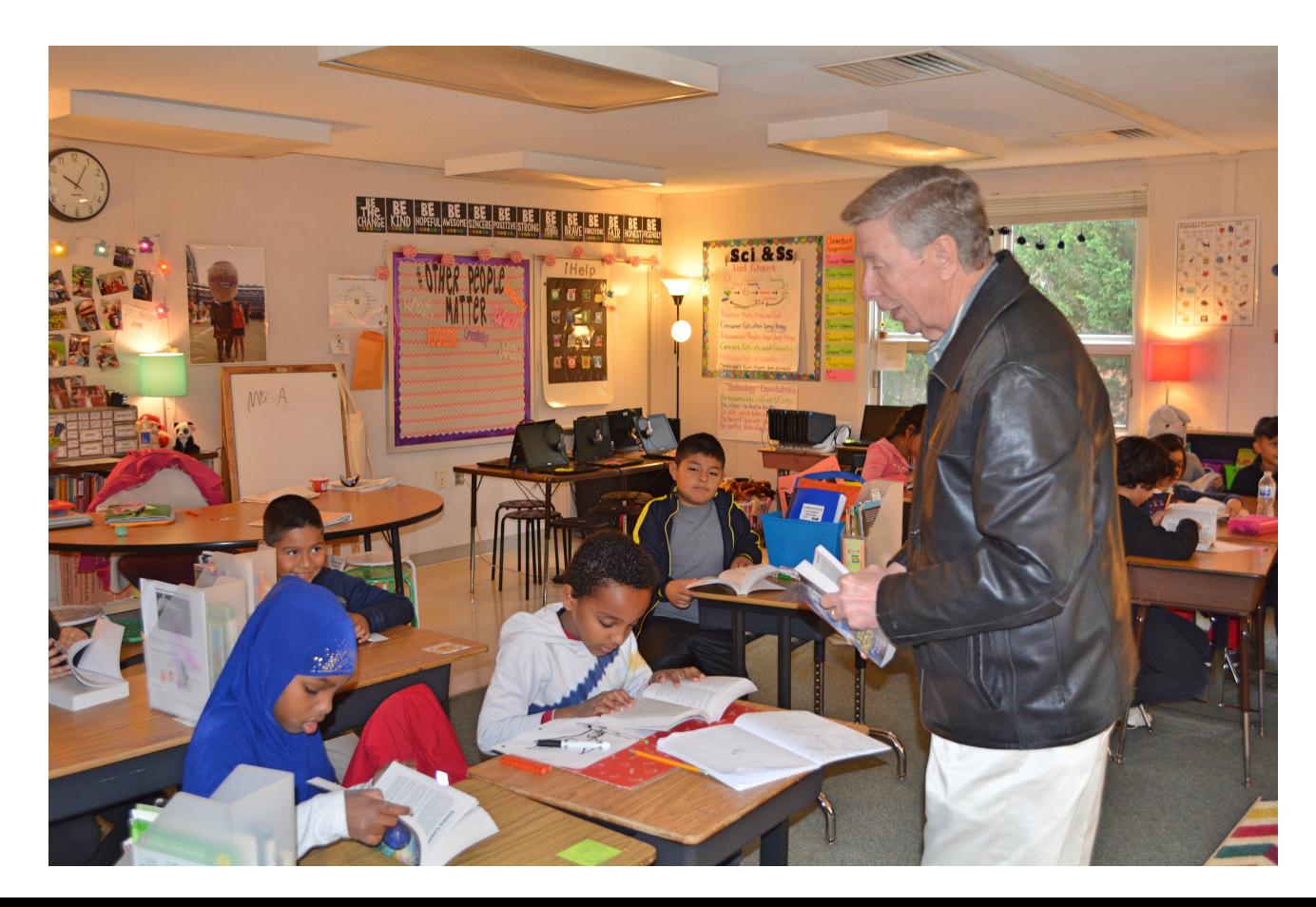

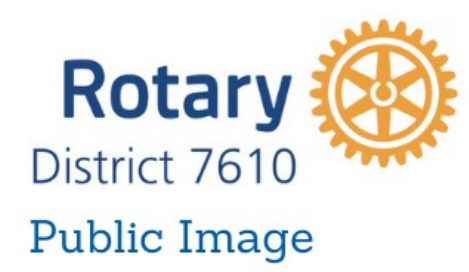

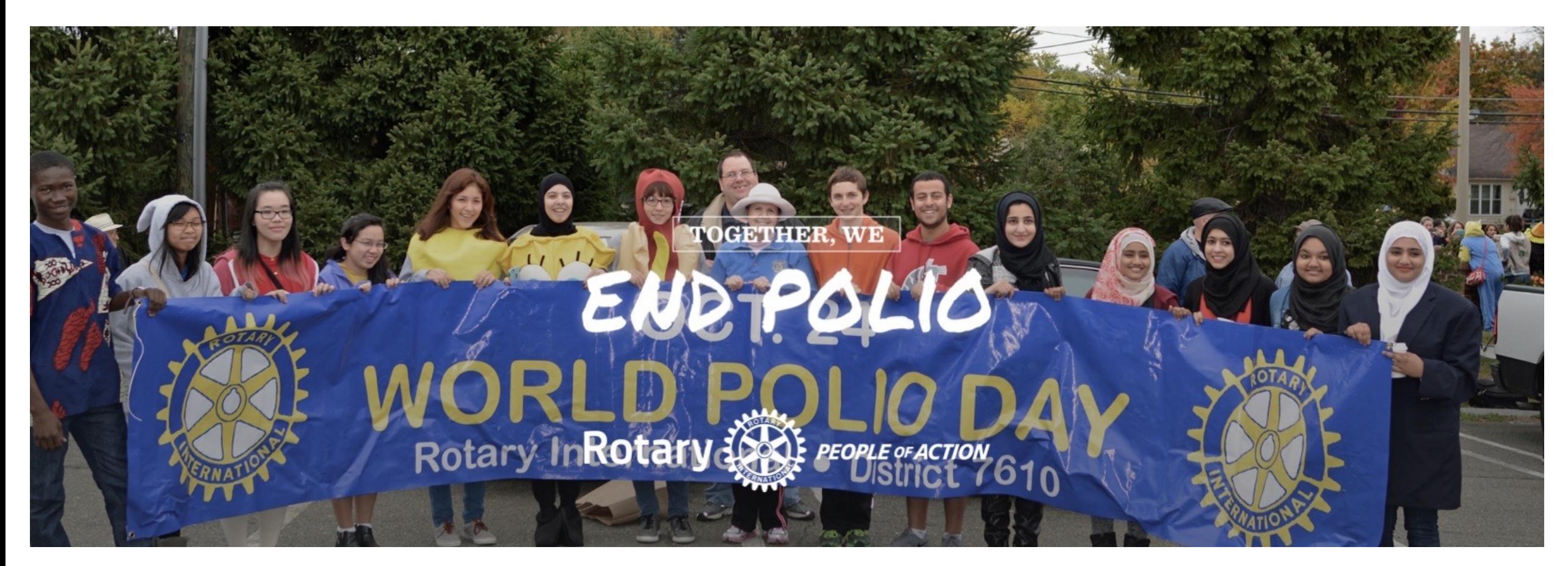

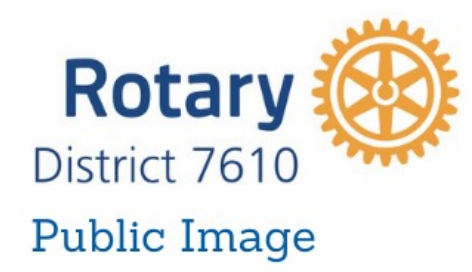

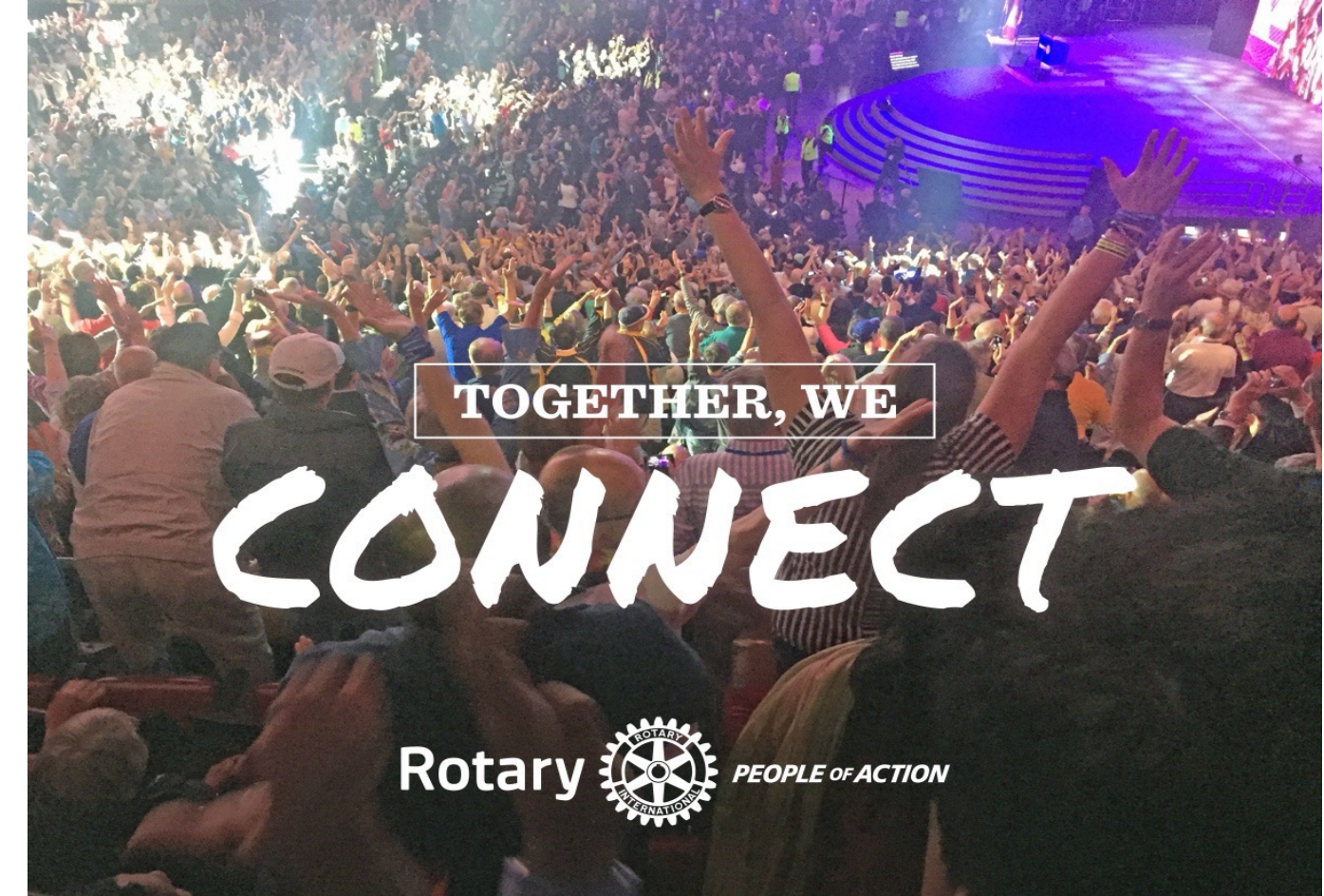

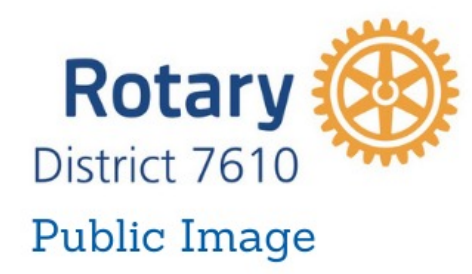

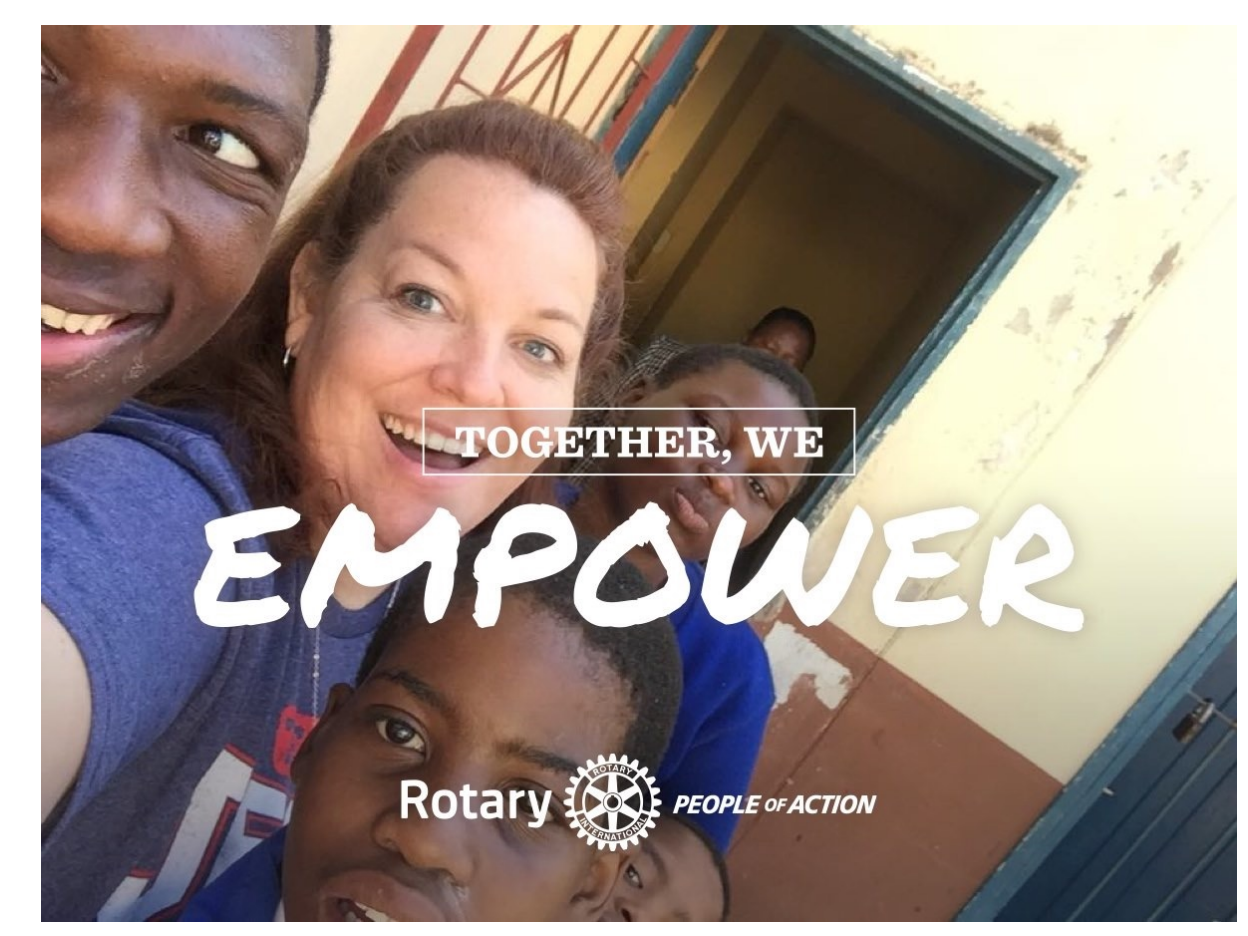

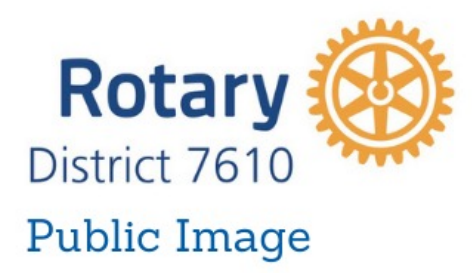

Some quick and easy PI hints

Create a club brochure.

Be sure it reflects YOUR club with information and photos that are *up to date* and inclusive of your club *and*  community

Hand out Club brochures and create posters

At various club events, projects.

Ask local merchants/businesses if you can leave copies

Remind members to talk up the club.

Invite people to help at events.

Wear Rotary logo wear, pin

Take photos or shoot video at club events.

Use smartphone and keep the shots live action

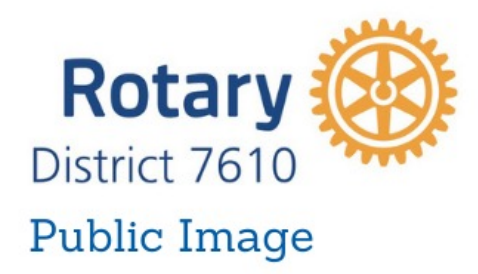

Some quick and easy PI hints(cont.)

Post photos to Facebook, Twitter, Instagram etc.

\* Understand the limitations pertaining to minors Send a story to news outlets. (local paper, Patch, radio etc.)

Upcoming events; results of completed events & about recognitions and awards.

Boost Facebook pages at a cost.

**Keep social media and website up to date**

The point is to get and keep the name of your Rotary Club in front of the public.
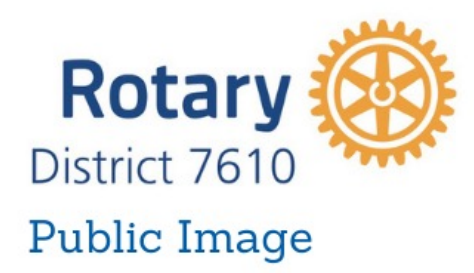

We conducted a Survey https://www.surveymonkey.com/stories/SM-TM3YMS7Q/?fbclid=IwAR05U-[Sv6pAPOVjD18HXPZGc4iepBZV6byxFAfKWFIiSH4J30](https://www.surveymonkey.com/stories/SM-TM3YMS7Q/?fbclid=IwAR05U-Sv6pAPOVjD18HXPZGc4iepBZV6byxFAfKWFIiSH4J30UkR73nycWc) UkR73nycWc

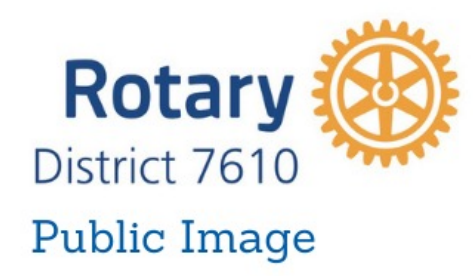

#### We conducted a Survey

The results of the public information survey that the District PI Team sent out are in. The link below will present a summary of the results. There is also a brief analysis below.

[https://www.surveymonkey.com/stories/SM-TM3YMS7Q/](https://www.surveymonkey.com/stories/SM-TM3YMS7Q/?fbclid=IwAR05U-Sv6pAPOVjD18HXPZGc4iepBZV6byxFAfKWFIiSH4J30UkR73nycWc)

- Q1- Facebook is by far the most used social media platform in our district at 84%. Others such as Instagram, Twitter, LinkedIn are dramatically less, each ranging 12 - 17%.
	- Q2 42% of respondents are satisfied with their social media presence. The others are either unsatisfied or neither satisfied or dissatisfied.
- Q3 Most respondents (87%) believe the newsletter is an effective communication tool.

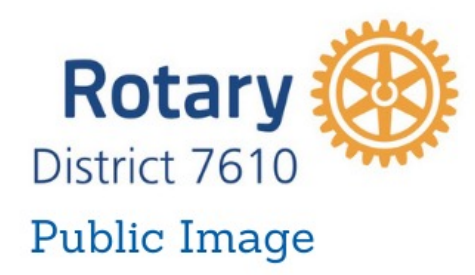

#### We conducted a Survey

Q4 - Most respondents (81%) believe that the district website is an effective communication tool.

- Q5 Most respondents (78%) believe that the Facebook group is an effective communications tool.
- Q6 Most respondents (66%) would be interested in some sort of PI training.
- Q7 Respondents are interested in the following training: (64%) are interested in effective website and social media management. Rotary Branding is at 36%. Social media basics is at 40% and conducting successful hybrid meetings is 37%.
- Q8 Most respondents are interested in help with Rotary branding (36%) and general website help (41%)
	- Q9 Periodic training (62%) and Frequent sharing of PI Resource

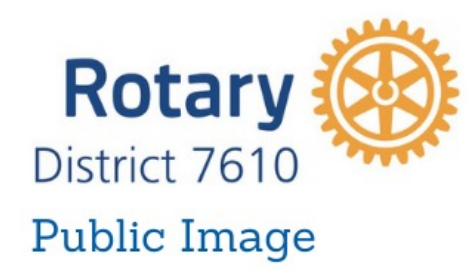

#### **District 7610 has several social media and other online accounts.**

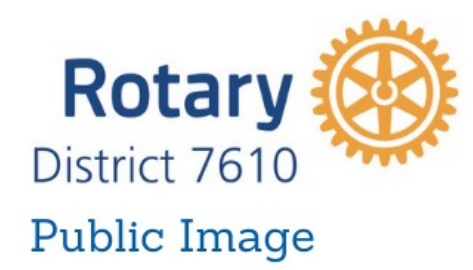

Facebook pages

1. District 7610 Facebook group -

It's a public group so anyone can visit and read posts. In order to post send an email to one of the admins asking to join. The purpose of the group is to share information with district Rotarians.

<https://www.facebook.com/groups/117212831621/>

or

<https://bit.ly/D7610FBGroup>

2. District 7610 Facebook page. Anyone can visit and read, only admins or editors can post. This is a page intended for non-Rotarians.

<https://www.facebook.com/RotaryDistrict7610/>

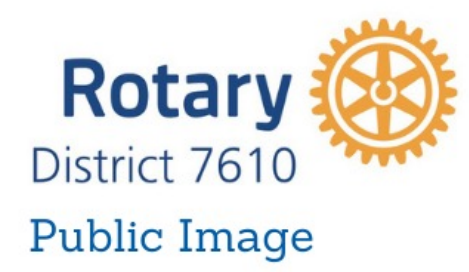

3. District 7610 Public Information page.

1. This is a public PI Facebook group. Anyone can visit and read posts. Members can post to the group. Any District 7610 Rotarian can join just send a message to the admin to join.

<https://www.facebook.com/groups/1519649321660671/>

or

<https://bit.ly/D7610PIGroup>

4. District 7610 Public Image Chair group. This is a private group for club PI chairs to exchange information. If you are a PI chair and would like to join send a message to the admin.

<https://www.facebook.com/groups/630088427503492/?ref=group>

or

<https://bit.ly/D7610PIChair>

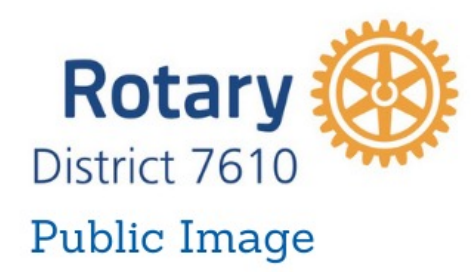

YouTube channels

1. District 7610 channel

[https://www.youtube.com/channel/UCIQRGaCXIIXtGiY3i6M-KBQ?view\\_as=subscriber\\_](https://www.youtube.com/channel/UCIQRGaCXIIXtGiY3i6M-KBQ?view_as=subscriber_)

or

<https://bit.ly/D7610YouTube>

2. District 7610 Rotary Times Channel

[https://www.youtube.com/channel/UCPaC\\_b0piDHRv-Nzi90i9lw?view\\_as=subscriber](https://www.youtube.com/channel/UCPaC_b0piDHRv-Nzi90i9lw?view_as=subscriber)

or <https://bit.ly/D7610RotaryTimes>

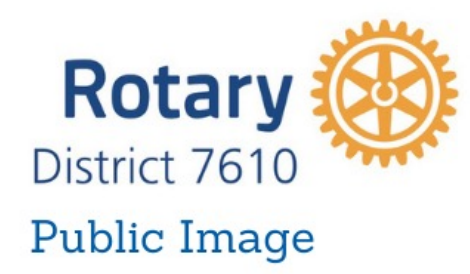

District 7610 Instagram account

<https://www.instagram.com/rotarydistrict7610/>

District 7610 Twitter <https://twitter.com/rotary7610>

District 7610 Photo Archive All photos are free to download. <https://rotarydistrict7610.smugmug.com/>

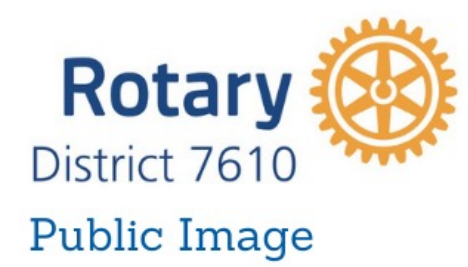

#### Pre-PETS Session Five Feb. 2 Dave Borowski BXRC Public Image Director dfborowski@cox.net